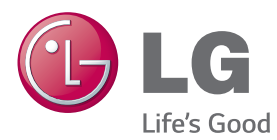

## NÁVOD K OBSLUZE MONITOR PRO REKLAMNÍ PANELY

Před uvedením zařízení do provozu si pečlivě prostudujte tento návod a uložte jej pro budoucí potřebu.

## MODELY MONITORŮ PRO REKLAMNÍ PANELY

42LS55A 32LS53A 47LS55A 42LS53A 55LS55A 47LS53A 55LS53A 65LS53A

www.lg.com

## **OBSAH**

## **3 [LICENCE](#page-2-0)**

### **[4 SESTAVENÍ](#page-3-0) A PŘÍPRAVA**

- [4 Příslušenství](#page-3-0)
- [5 Volitelné](#page-4-0) příslušenství
- [7 Součásti](#page-6-0) a tlačítka
- [8 Připevnění](#page-7-0) stojanu
- [9 Připojení](#page-8-0) reproduktorů
- [10 Zapojení](#page-9-0) snímače světla a signálu [IR](#page-9-0)
- [10 Upořádání](#page-9-0) na výšku
- [11 Instalace](#page-10-0) na stěnu

## **[13 DÁLKOVÝ](#page-12-0) OVLADAČ**

### **[15 VYTVÁŘENÍ](#page-14-0) SPOJENÍ**

- [15 Připojení](#page-14-0) k počítači
- [16 Připojení](#page-15-0) externích zařízení
- [18 Použití](#page-17-0) seznamu vstupů

#### **18 [ZÁBAVA](#page-17-0)**

- [18 Použití](#page-17-0) funkce Moje média
- 18 Připojování paměťových zařízení **[USB](#page-17-0)**
- 20 Podporované formáty souborů v [režimu](#page-19-0) Moje média
- 23 [- Zobrazení](#page-22-0) videa
- 25 [- Prohlížení](#page-24-0) fotografií
- 25 Poslech hudby
- 26 Nastavení
- 27 SuperSign obsah
- 27 informace
- [27 FileManager](#page-26-0)
- [28 Nastavení](#page-27-0) ID obrázku

## **[29 NASTAVENÍ](#page-28-0) UŽIVATELE**

- [29 Nastavení](#page-28-0) hlavního menu
- 29 Nastavení funkce Rychlý přístup
- 30 Nastavení obrazu
- 34 [- Nastavení](#page-33-0) zvuku
- 35 Nastavení sítě
- 38 [- Obecné](#page-37-0) nastavení

## **[39 ŘEŠENÍ](#page-38-0) PROBLÉMŮ**

#### **[41 TECHNICKÉ](#page-40-0) ÚDAJE**

## **[57 KÓDY](#page-56-0) IR**

## **[59 OVLÁDÁNÍ](#page-58-0) VÍCE PRODUKTŮ**

- [59 Zapojení](#page-58-0) kabelů
- [59 Konfigurace](#page-58-0) sériového rozhraní RS-[232C](#page-58-0)
- [59 Komunikační](#page-58-0) parametry
- [60 Referenční](#page-59-0) seznam příkazů
- 62 Protokol [příkazu/odpovědi](#page-61-0)

**ČESKY**

## <span id="page-2-0"></span>**LICENCE**

V závislosti na modelu je podporována jiná licence. Více informací o licenci naleznete na adrese www.lg.com.

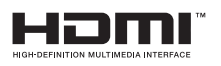

Pojmy HDMI a HDMI High-Definition Multimedia Interface a rovněž logo HDMI jsou ochranné známky nebo zapsané ochranné známky společnosti HDMI Licensing, LLC ve Spojených státech a dalších zemích.

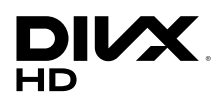

INFORMACE O DIVX VIDEO: DivX® je digitální formát videa vytvořený společností DivX, LLC, dceřinou firmou společnosti Rovi Corporation. Toto je oficiálně certifikované zařízení DivX Certified®, které prošlo přísným testováním, aby se ověřilo, že přehrává video ve formátu DivX. Další informace a softwarové nástroje pro konverzi souborů na videa ve formátu DivX naleznete na webové stránce www.divx.com.

INFORMACE O DIVX VIDEO-ON-DEMAND: Toto certifikované zařízení DivX Certified® musí být pro přehrávání filmů DivX Video-on-Demand (VOD) zaregistrováno. Chcete-li získat registrační kód, přejděte do části DivX VOD v nabídce nastavení zařízení. Další informace o dokončení registrace naleznete na adrese vod.divx.com.

Certifikované zařízení DivX Certified® pro přehrávání videa ve formátu DivX® až do rozlišení HD 1080p, včetně prémiového obsahu.

Loga DivX®, DivX Certified® a související loga jsou ochranné známky společnosti Rovi Corporation a jejích dceřiných firem a jsou používána na základě licence.

Podléhají jednomu nebo několika následujícím patentům platným v USA: 7,295,673; 7,460,668; 7,515,710; 7,519,274

#### **DOLBY.** DIGITAL PLUS

Vyrobeno na základě licence poskytnuté společností Dolby Laboratories. Dolby a symbol dvojitého D jsou ochranné známky společnosti Dolby Laboratories.

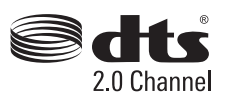

Patenty DTS naleznete na webové stránce http://patents.dts.com. Vyrobeno na základě licence od společnosti DTS Licensing Limited. DTS, příslušný symbol a DTS a symbol dohromady jsou registrovanými ochrannými známkami a DTS 2.0 Channel je ochranná známka společnosti DTS, Inc. © DTS, Inc. Všechna práva vyhrazena.

## POZNÁMKA

• Záruka se nevztahuje na žádná poškození způsobená používáním produktu v nadměrně prašném prostředí.

## <span id="page-3-0"></span>**SESTAVENÍ A PŘÍPRAVA**

## **Příslušenství**

Než začnete produkt používat, přesvědčte se, zda balení obsahuje všechny součásti. Pokud některé součásti chybí, obraťte se na obchod, v němž jste produkt zakoupili. Vyobrazení v tomto návodu se může lišit od skutečného produktu nebo příslušenství.

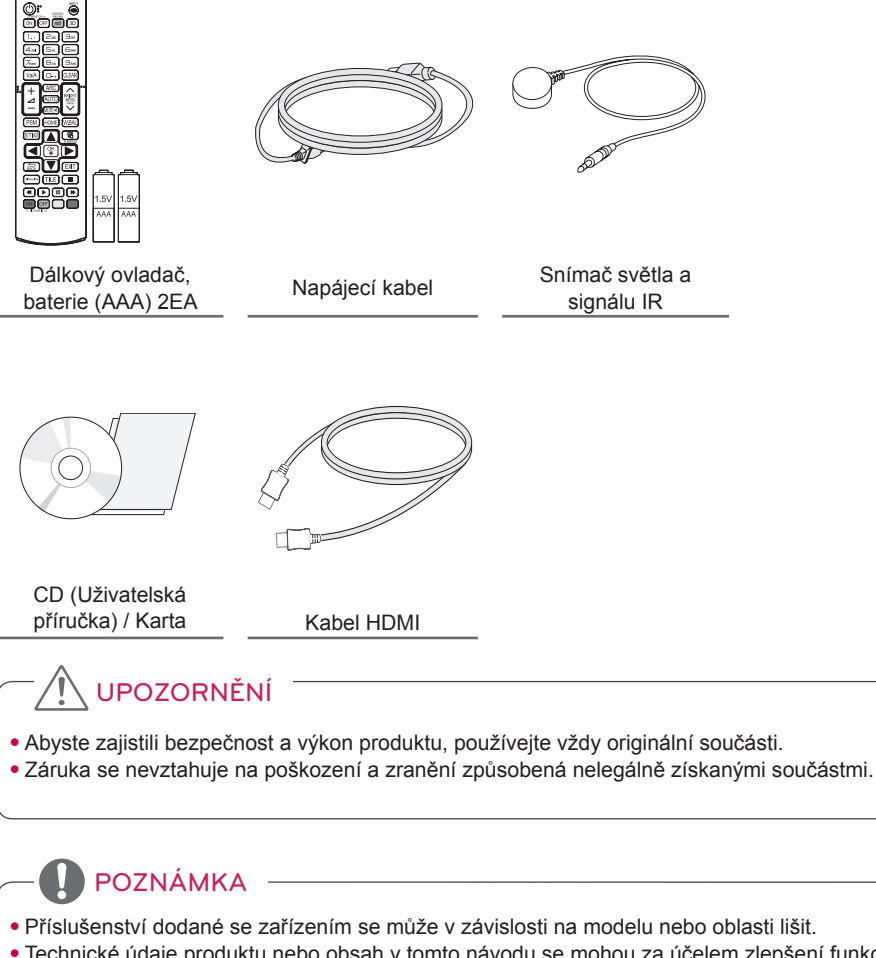

- Technické údaje produktu nebo obsah v tomto návodu se mohou za účelem zlepšení funkcí produktu změnit bez předchozího upozornění.
- Software SuperSign a příručka
	- Stahování z webu společnosti LG Electronics.
	- Navštivte webovou stránku společnosti LG Electronics(www.lgecommercial.com/supersign)
	- a stáhněte si nejnovější software pro svůj model.

# **ČESKY**

## <span id="page-4-0"></span>**Volitelné příslušenství**

Volitelné příslušenství se může bez předchozího upozornění měnit v zájmu vylepšení výkonu produktu a může být přidáno nové příslušenství. Vyobrazení v tomto návodu se může lišit od skutečného produktu nebo příslušenství.

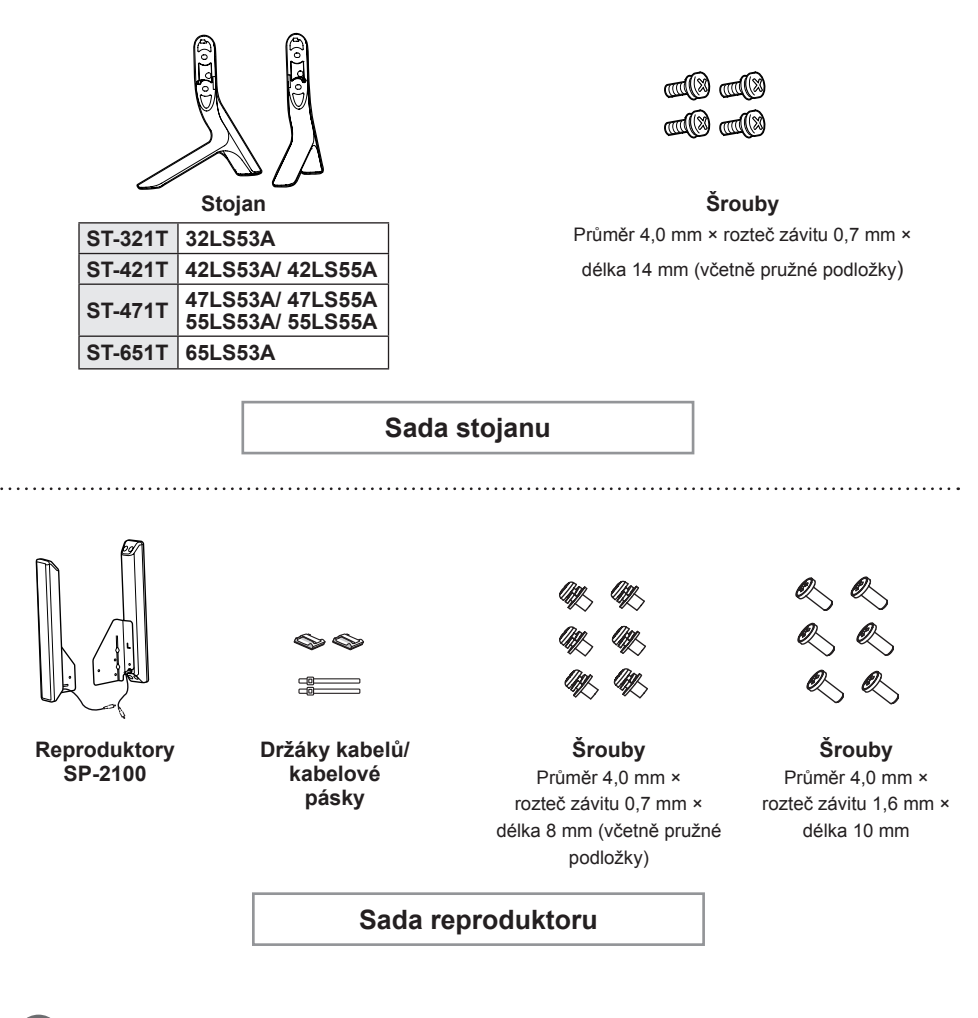

#### POZNÁMKA

- V některých oblastech a pro některé modely nemusí být k dispozici držák kabelů/kabelová spojka.
- Pro některé modely je k dispozici volitelné příslušenství. V případě potřeby je můžete zakoupit samostatně.

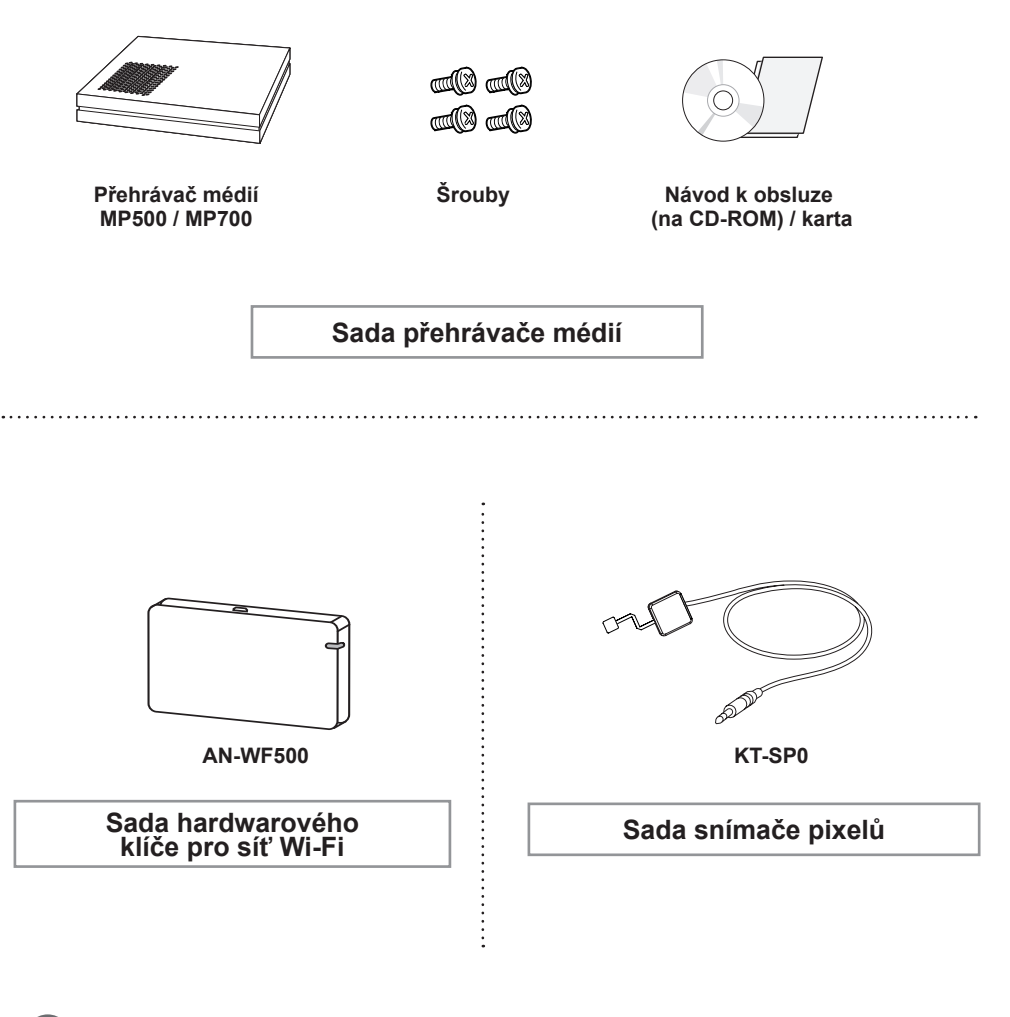

## POZNÁMKA

- Pro některé modely je k dispozici volitelné příslušenství. V případě potřeby je můžete zakoupit samostatně.
- Snímač pixelů se prodává zvlášť. Doplňkové příslušenství si můžete zakoupit od místního prodejce.

## <span id="page-6-0"></span>**Součásti a tlačítka**

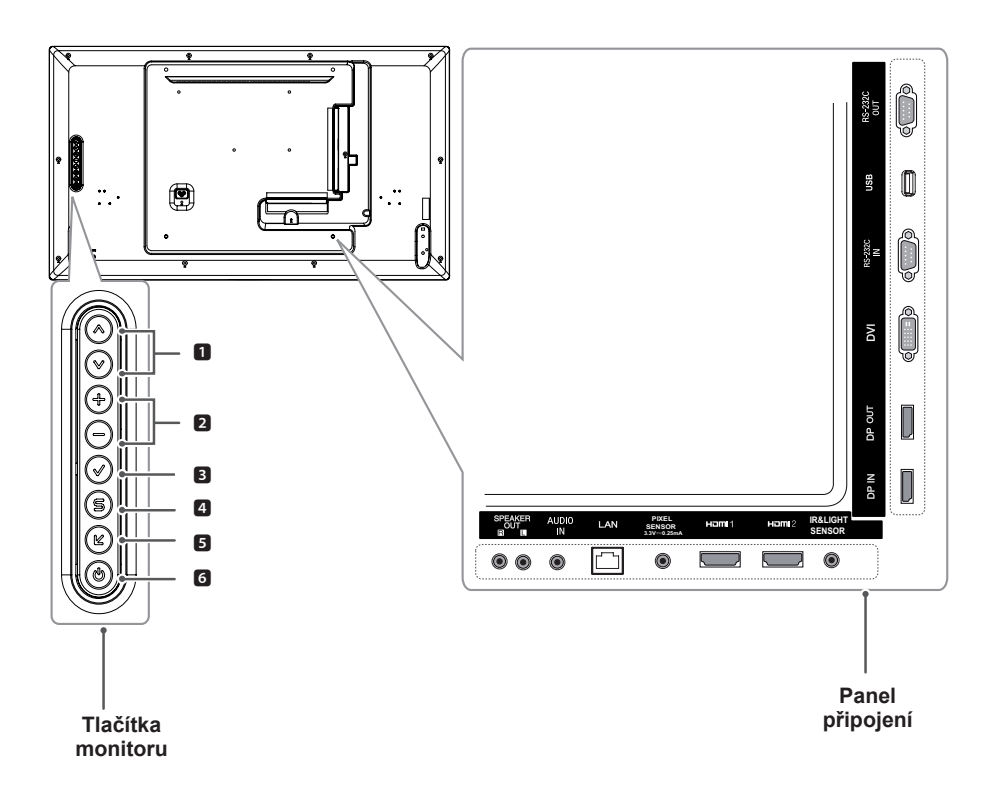

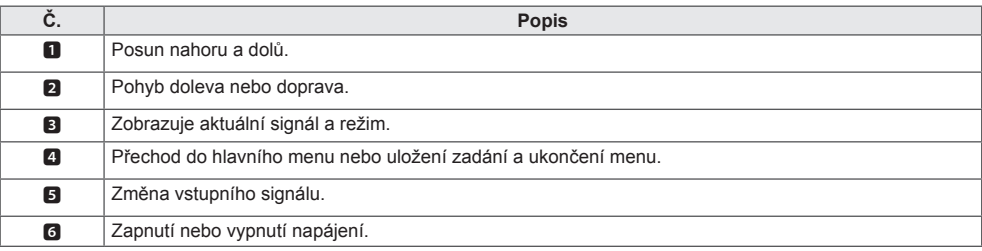

## <span id="page-7-0"></span>**Připevnění stojanu**

- Pouze u některých modelů.
- 1 Umístěte na stůl měkkou látku a položte produkt obrazovkou dolů.

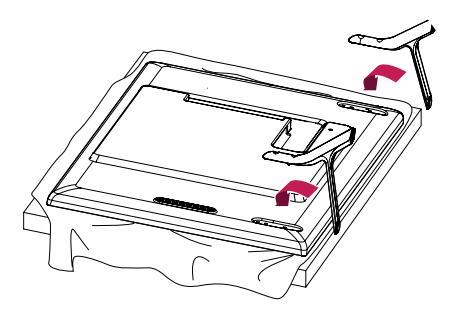

2 Pomocí šroubů upevněte stojan na zadní stranu produktu podle obrázku.

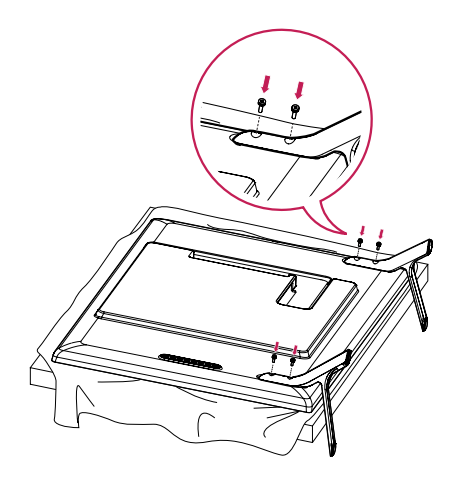

## <span id="page-8-0"></span>**Připojení reproduktorů**

- Pouze u některých modelů.
- 32LS53A
- signálový kabel. 1 Před instalací reproduktorů připojte vstupní signálový kabel.

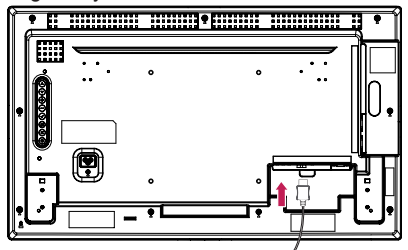

2 Připevněte reproduktory pomocí šroubů podle následujícího obrázku. Před zapojením odpojte napájecí kabel.

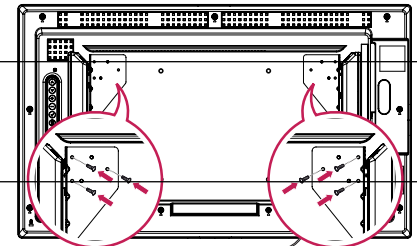

3 Při připojování kabelů reproduktorů musíte dodržet správnou polaritu. Kabely reproduktorů uspořádejte pomocí držáků a

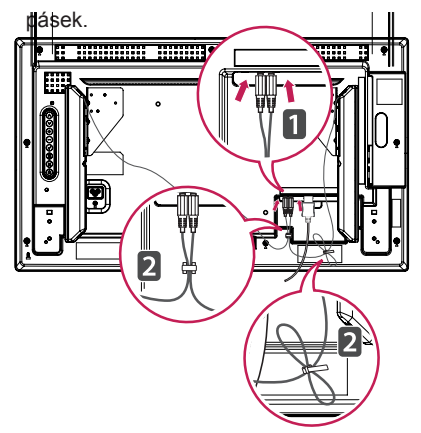

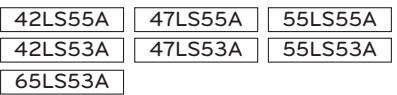

1 Před instalací reproduktorů připojte vstupní

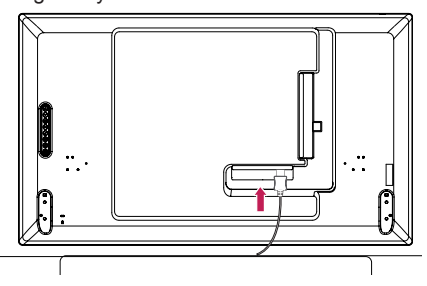

2 Připevněte reproduktory pomocí šroubů podle následujícího obrázku. Před zapojením odpojte napájecí kabel.

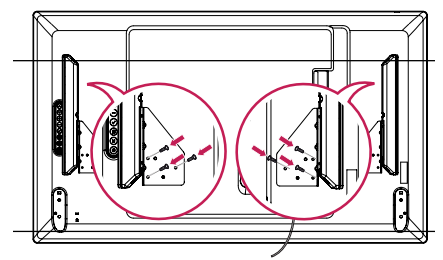

3 Při připojování kabelů reproduktorů musíte dodržet správnou polaritu. Kabely reproduktorů uspořádejte pomocí držáků a pásek.

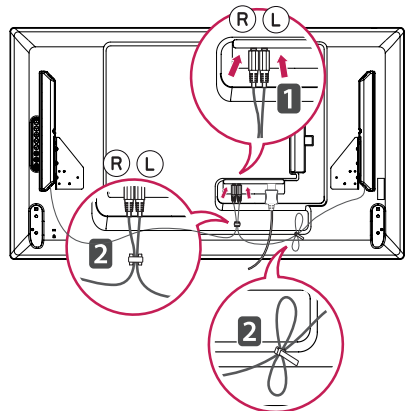

## <span id="page-9-0"></span>**Zapojení snímače světla a signálu IR**

Když zapojíte kabel k produktu, dojde k aktivaci funkce příjmu signálu dálkového ovladače. Snímač světla a signálu IR je magnetický. Můžete jej připevnit na přední hranu produktu.

[Přední část]

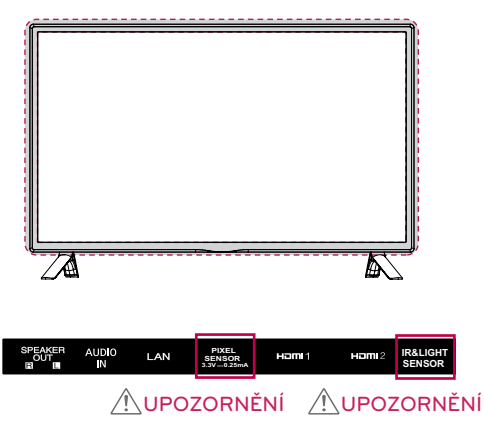

## **Upořádání na výšku**

Při instalaci v uspořádání na výšku monitor otočte po směru hodinových ručiček o 90 stupňů (pokud jste čelem k obrazovce).

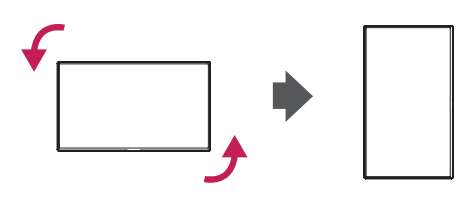

#### **Používání zámku Kensington**

Konektor bezpečnostního systému Kensington se nachází na zadní straně monitoru. Další informace o instalaci a používání systému naleznete v návodu přiloženém k bezpečnostnímu systému Kensington nebo na webové stránce http://www.kensington.com.

Lankem bezpečnostního systému Kensington spojte monitor <sup>a</sup> stolek.

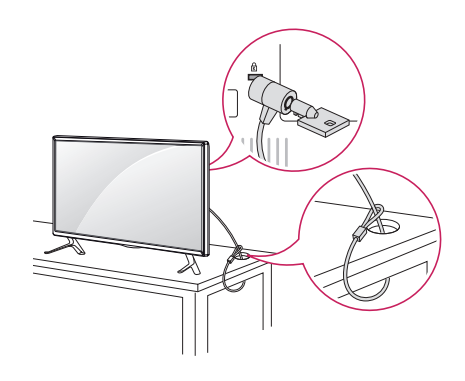

## POZNÁMKA

• Bezpečnostní systém Kensington je volitelné příslušenství. Doplňkové příslušenství můžete zakoupit ve většině prodejen s elektronikou.

## <span id="page-10-0"></span>**Instalace na stěnu**

Nainstalujte monitor nejméně 10 cm od zdi a po obou stranách monitoru ponechte alespoň 10 cm volného místa, abyste zajistili dostatečnou ventilaci. Podrobné pokyny k instalaci získáte v místním obchodě. Informace o instalaci nástěnného držáku pro montáž na stěnu s možností náklonu naleznete v příslušné příručce.

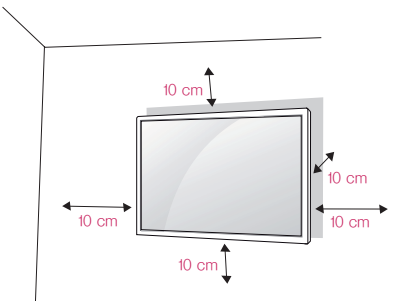

Při upevňování monitoru na stěnu namontujte na zadní stranu monitoru držák pro montáž na stěnu (volitelné příslušenství).

Zkontrolujte, zda je držák pro montáž na stěnu pevně připojen k monitoru a ke zdi.

- 1 Použijte pouze takové šrouby a držák pro montáž na stěnu, které vyhovují standardům VESA.
- 2 Šrouby delší než standardní délky mohou poškodit vnitřek monitoru.
- 3 Šrouby neodpovídající standardu VESA mohou produkt poškodit a být příčinou pádu monitoru. Společnost LG Electronics nenese odpovědnost za žádné škody způsobené použitím nesprávných upevňovacích šroubů.
- 4 Použijte montážní materiál vyhovující níže uvedeným standardům VESA.
- 785 mm a více
- \* Upevňovací šrouby: průměr 6,0 mm × rozteč závitu 1,0 mm × délka

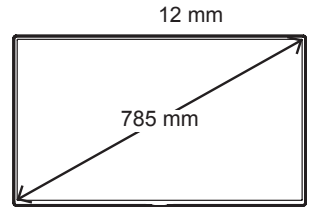

## UPOZORNĚNÍ

- Před přemisťováním nebo instalací monitoru odpojte napájecí šňůru, abyste předešli úrazu elektrickým proudem.
- Pokud instalujete monitor na strop nebo nakloněnou stěnu, může spadnout a způsobit vážné zranění. Používejte schválený držák pro montáž na stěnu od společnosti LG a obraťte se na místního prodejce nebo kvalifikované pracovníky, kteří vám s instalací pomohou.
- Šrouby neutahujte příliš velkou silou, jinak se monitor poškodí a záruka pozbude platnosti.
- Použijte pouze šrouby a nástěnné držáky, které vyhovují standardu VESA. Záruka se nevztahuje na poškození a zranění způsobená nesprávným použitím nebo nevhodným příslušenstvím.

## POZNÁMKA

- Sada pro montáž na stěnu obsahuje návod k instalaci a všechny potřebné součásti.
- Držák pro montáž na stěnu je doplňkové příslušenství. Doplňkové příslušenství si můžete zakoupit od místního prodejce.
- Délka šroubů se může lišit v závislosti na nástěnném držáku. Dbejte, abyste použili správnou délku.
- Podrobnější informace naleznete v dokumentaci k držáku na stěnu.

#### **Upevnění monitoru ke stěně (volitelné)**

[Postup se může u jednotlivých modelů lišit.]

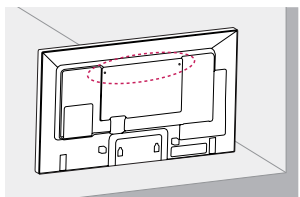

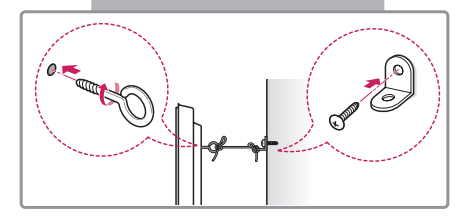

1 Zasuňte a utáhněte šrouby s okem nebo držáky a šrouby na zadní straně monitoru.

- Jsou-li v místě šroubů s okem zasunuté šrouby, nejprve je vyjměte.

- 2 Držáky připevněte ke stěně pomocí šroubů. Poloha nástěnného držáku musí odpovídat poloze šroubů s okem na zadní straně monitoru.
- 3 Spojte šrouby s okem a nástěnné držáky pomocí pevného provazu. Dbejte, aby byl provaz natažen rovnoběžně s vodorovným povrchem.

## UPOZORNĚNÍ

• Dbejte, aby děti nešplhaly nebo se nevěšely na monitor.

## POZNÁMKA

- Použijte podložku nebo skříňku, která je dostatečně pevná a velká, aby monitor unesla.
- Držáky, šrouby a provazy se prodávají zvlášť. Doplňkové příslušenství si můžete zakoupit od místního prodejce.
- Obrázek znázorňuje obecný příklad instalace vašeho produktu se může lišit.

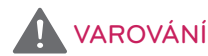

- Pokud není monitor umístěn na dostatečně stabilním místě, může dojít k jeho pádu. Mnohým zraněním, zvláště u dětí, je možné se vyhnout, pokud budete dodržovat jednoduchá bezpečnostní opatření, například:
	- » Používejte skříňky a stojany doporučené výrobcem.
	- » Používejte pouze nábytek, který poskytne monitoru bezpečnou podpěru.
	- » Ujistěte se, že monitor nepřesahuje hranu podpěrného nábytku.
	- » Neumísťujte monitor na vysoký nábytek (například na příborníky či knihovny), pokud nábytek i monitor neukotvíte ke stabilní podpěře.
	- » Nestavte monitor na textilní nebo jiné materiály, které jsou umístěny mezi produktem a podpěrným nábytkem.
	- » Poučte děti o nebezpečí šplhání na nábytek za účelem dosáhnout na monitor nebo na jeho ovládací prvky.

podporována.)

## <span id="page-12-0"></span>**DÁLKOVÝ OVLADAČ**

Popisy v tomto návodu se týkají tlačítek dálkového ovladače. Prostudujte si pozorně tento návod a používejte monitor správným způsobem.

Pokud chcete provést instalaci baterií, otevřete kryt baterie, vložte baterie (1,5 V typu AAA) tak, aby koncovky  $\oplus$  a  $\ominus$  odpovídaly štítku umístěnému uvnitř prostoru pro baterie, poté kryt baterií zavřete.

Při vyjímání baterií proveďte stejný postup v opačném pořadí. Vyobrazení se může lišit od skutečného příslušenství.

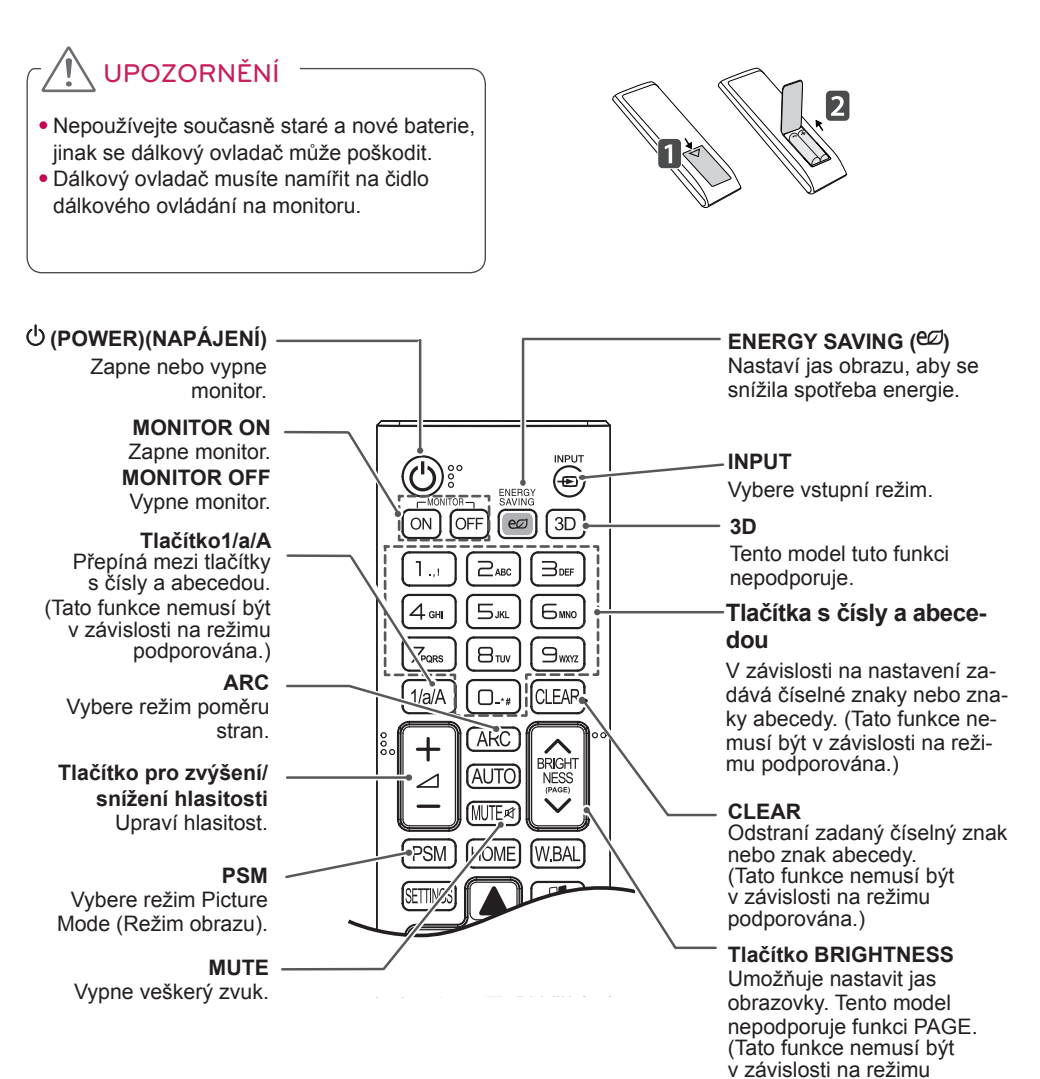

#### **HOME** Aktivuje spouštěcí program.

#### **SETTINGS**

Slouží pro přechod do hlavních menu nebo uloží zadání a zavírá menu.

#### **OK**

Výběr menu nebo možnosti a potvrzení zadání.

#### **ZPĚT**

Umožňuje vrátit se v interaktivní uživatelské funkci o krok zpět.

#### (simplink

Umožňuje ovládání různých multimediálních zařízení. Zábavu s multimédii si tak můžete užít jednoduše prostřednictvím dálkového ovladače a menu SimpLink. (Tato funkce nemusí být v závislosti na režimu podporována.)

#### **ID ON/OFF**

Pokud číslo ID obrázku odpovídá identifikačnímu číslu, můžete v případě připojení více monitorů ovládat libovolný monitor.

#### **AUTO**

Automatické přizpůsobení polohy obrazu a minimalizace nestability obrazu (k dispozici pouze pro vstup RGB). (Tato funkce nemusí být v závislosti na režimu podporována.)

#### **W.BAL**

**BRIGH** 

**NESS** 

**WBAI** 

AI ITČ

**HOME** 

PSM

Tento model tuto funkci nepodporuje.

**S.MENU**<br>Tlačítko menu SuperSign (Tato funkce nemusí být v závislosti na režimu podporována.)

#### **Navigační tlačítka**

Procházení menu nebo možnostmi.

#### **Exit** Ukončí všechny úlohy OSD a aplikace.

**TILE** Tento model tuto funkci nepodporuje.

#### **Tlačítka ovládání menu USB**

Ovládají přehrávání médií.

## <span id="page-14-0"></span>**VYTVÁŘENÍ SPOJENÍ**

K monitoru lze připojit různá externí zařízení. Změňte vstupní režim a vyberte externí zařízení, které chcete připojit.

Podrobnější informace o způsobu připojení externích zařízení naleznete v uživatelské příručce k jednotlivým zařízením.

## **Připojení k počítači**

Vyobrazení se může lišit od skutečného příslušenství. Některé kabely nejsou součástí balení.

Tento monitor podporuje funkci Plug & Play\*.

\* Plug & Play je funkce, která počítači umožňuje při zapnutí rozpoznat připojená zařízení bez nutnosti konfigurace nebo jiného zásahu uživatele.

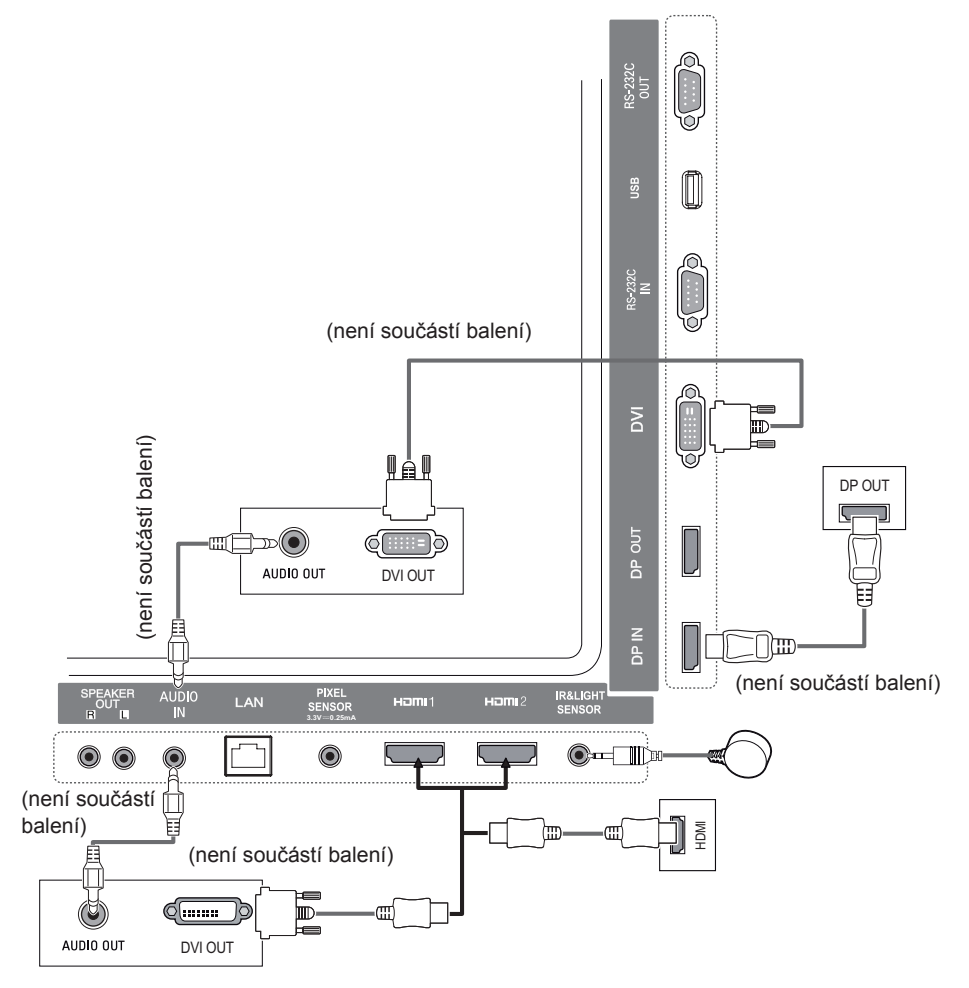

## <span id="page-15-0"></span>**Připojení externích zařízení**

Připojte přijímač HD, DVD nebo videorekordér k monitoru a zvolte odpovídající vstupní režim.

Vyobrazení se může lišit od skutečného příslušenství. Některé kabely nejsou součástí balení. Nejlepší kvality obrazu a zvuku dosáhnete, pokud k monitoru připojíte zařízení prostřednictvím kabelu HDMI.

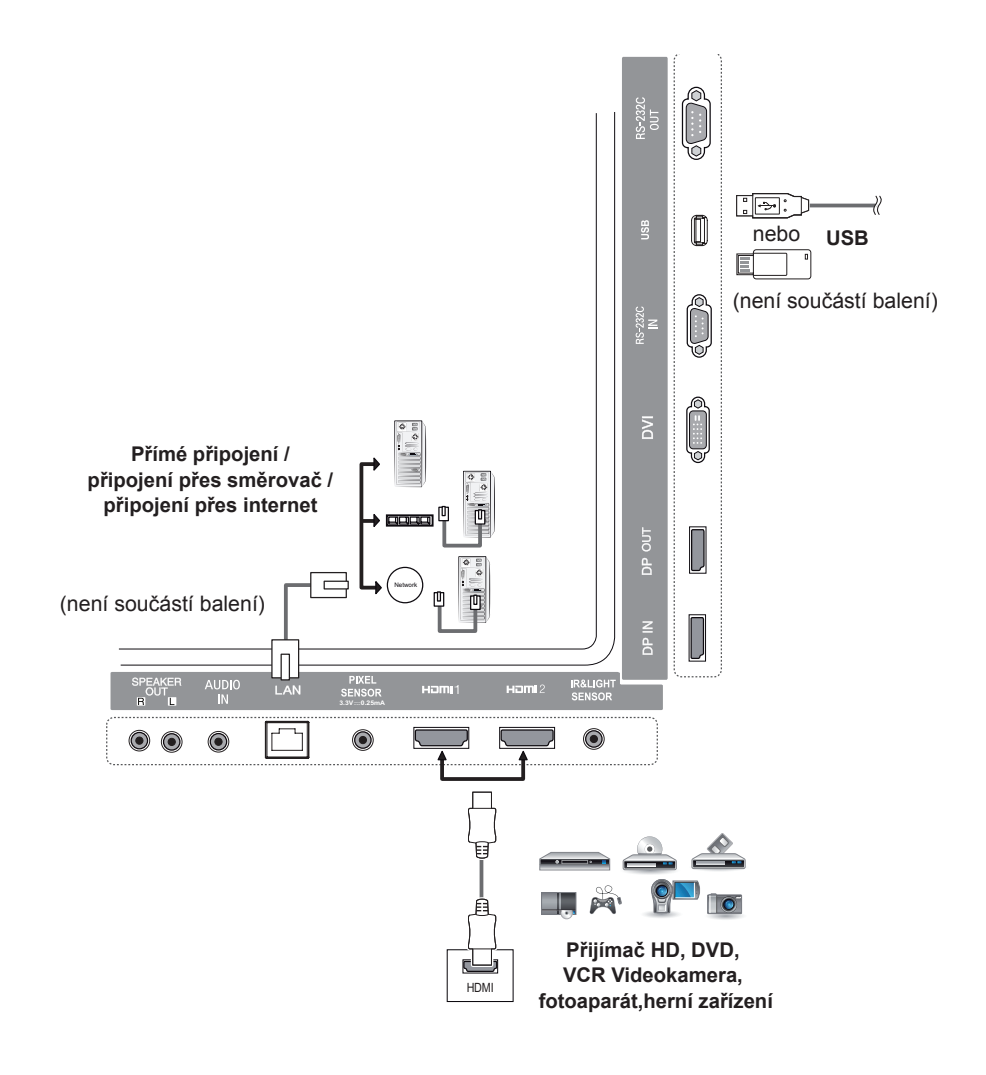

## POZNÁMKA

- Nejlepší kvality obrazu dosáhnete, pokud použijete monitor s připojením prostřednictvím HDMI.
- Abyste vyhověli standardním specifikacím produktu, použijte stíněný kabel rozhraní s feritovým jádrem, například kabel DVI.
- Při zapnutí monitoru v chladném prostředí může obrazovka blikat. Jedná se o normální jev.
- Na obrazovce se někdy mohou objevit červené, zelené nebo modré body. Jedná se o normální jev.
- Použijte kabel High Speed HDMI®/TM.
- Použijte certifikovaný kabel s logem HDMI. Pokud nepoužijete certifikovaný kabel HDMI, obrazovka nemusí zobrazovat nebo může dojít k chybě připojení.
- Doporučené typy kabelů HDMI
	- Vysokorychlostní kabel HDMI®/TM
	- Vysokorychlostní kabel HDMI®/TM se sítí Ethernet
- Pokud v režimu HDMI neslyšíte žádný zvuk, zkuste nejprve zkontrolovat nastavení počítače. Některé počítače vyžadují ruční změnu výchozího zvukového výstupu na HDMI.
- Chcete-li používat režim HDMI-PC, je nutné PC/DTV nastavit na režim PC.
- V režimu HDMI-PC může docházet k problémům s kompatibilitou.
- Ujistěte se, že je napájecí kabel odpojen.
- Když k monitoru připojujete herní zařízení, použijte kabel dodaný společně s herním zařízením.
- Doporučujeme používat reproduktory, které si můžete zakoupit jako volitelné příslušenství.
- Kabely High Speed HDMI®/TM přenášejí HD signál s rozlišením až 1080p a vyšším.

## UPOZORNĚNÍ

- Připojte kabel vstupního signálu a utáhněte jej otáčením šroubů ve směru hodinových ručiček.
- Netlačte na obrazovku prstem delší dobu, protože to může dočasně způsobit zkreslení obrazu na obrazovce.
- Abyste předešli vypálení obrazu, nezobrazujte na obrazovce dlouho statický obraz. Pokud je to možné, používejte spořič obrazovky.
- Zařízení s bezdrátovou komunikací umístěné v blízkosti monitoru může ovlivňovat kvalitu obrazu.

## <span id="page-17-0"></span>**Použití seznamu vstupů**

**Dálkový ovladač (HOME)** 

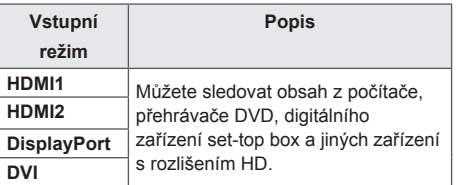

## **ZÁBAVA**

## **Použití funkce Moje média**

### **Připojování paměťových zařízení USB**

K monitoru lze připojit paměťové zařízení USB, jako například paměť flash USB nebo externí pevný disk, a využívat multimediální funkce.

Paměť flash USB nebo USB čtečku paměťových karet připojte k monitoru podle následujícího vyobrazení.

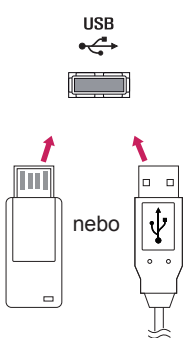

## UPOZORNĚNÍ

- Nevypínejte monitor ani nevytahujte paměťové zařízení USB, když je aktivní obrazovka **Moje média**. Mohlo by dojít ke ztrátě souborů nebo k poškození paměťového zařízení USB.
- Pravidelně zálohujte soubory uložené na paměťovém zařízení USB, neboť na ztrátu či poškození souborů se záruka nevztahuje.

#### **Tipy pro používání paměťových zařízení USB**

- Monitor rozpozná pouze paměťová zařízení USB.
- Pokud je paměťové zařízení USB připojeno prostřednictvím rozbočovače USB, nebude možné je rozpoznat.
- Paměťové zařízení USB, které používá program pro automatické rozpoznání, nemusí být rozpoznáno.
- Paměťové zařízení USB, které používá svůj vlastní ovladač, nemusí být rozpoznáno.
- Rychlost rozpoznání paměťového zařízení USB může záviset na příslušném zařízení.
- Pokud připojené zařízení pracuje, nevypínejte monitor ani paměťové zařízení USB neodpojujte. Při nečekaném odpojení paměťového zařízení USB může dojít k poškození uložených souborů nebo samotného zařízení.
- Nepřipojujte paměťové zařízení USB, které bylo upraveno pro práci na počítači. Zařízení může způsobit funkční poruchu monitoru nebo může selhat při přehrávání obsahu. Používejte pouze paměťové zařízení USB, na němž je uložena hudba, obrázky nebo videa.
- Paměťové zařízení USB naformátované pomocí jiného obslužného programu, který není podporován systémem Windows, nemusí být rozpoznáno.
- Paměťové zařízení USB, které vyžaduje externí napájení (více než 0,5 A), musí být připojeno k samostatnému zdroji. Pokud toto neprovedete, zařízení nemusí být rozpoznáno.
- Paměťové zařízení USB připojte pomocí kabelu dodávaného výrobcem zařízení.
- Některá zařízení USB nemusí být podporována nebo nemusí správně fungovat.
- Metoda uspořádání souborů u paměťových zařízení USB je podobná jako u systému Windows XP a u názvu souboru rozpozná až 100 anglických znaků.
- Vždy si zálohujte důležité soubory, protože může dojít k poškození dat na paměťovém zařízení USB. Neneseme zodpovědnost za jakoukoliv ztrátu dat.
- Pokud pevný disk USB nemá externí zdroj napájení, zařízení USB nemusí být rozpoznáno. Aby zařízení bylo s jistotou rozpoznáno, připojte externí zdroj napájení.

- Pro externí zdroj napájení použijte napájecí adaptér. Kabel USB pro externí zdroj napájení není součástí dodávky monitoru.

- Pokud paměťové zařízení USB obsahuje několik oddílů, nebo pokud používáte USB čtečku paměťových karet, je možné používat až čtyři oddíly nebo paměťová zařízení USB.
- Pokud je paměťové zařízení USB připojeno k USB čtečce paměťových karet, nemusí být načtena data o jeho obsahu.
- Pokud paměťové zařízení USB nepracuje správně, odpojte je a znovu připojte.
- Rychlost detekce paměťových zařízení USB se u různých zařízení liší.
- Je-li paměťové zařízení USB připojeno v Pohotovostním režimu, bude při zapnutí monitoru automaticky spuštěn konkrétní pevný disk.
- Doporučená kapacita pro externí pevné disky USB je 1 TB nebo méně a pro paměťová zařízení USB 32 GB nebo méně.
- Jakékoliv zařízení, jehož kapacita je větší než doporučená kapacita, nemusí řádně pracovat.
- Pokud externí pevný disk USB s funkcí úspory energie nefunguje, vypněte jej a opět zapněte.
- Záznamová zařízení USB nižší verze než USB 2.0 jsou podporována také, přehrávání videí však nemusí fungovat správně.
- V jedné složce lze rozeznat maximálně 999 podsložek nebo souborů.

<span id="page-19-0"></span>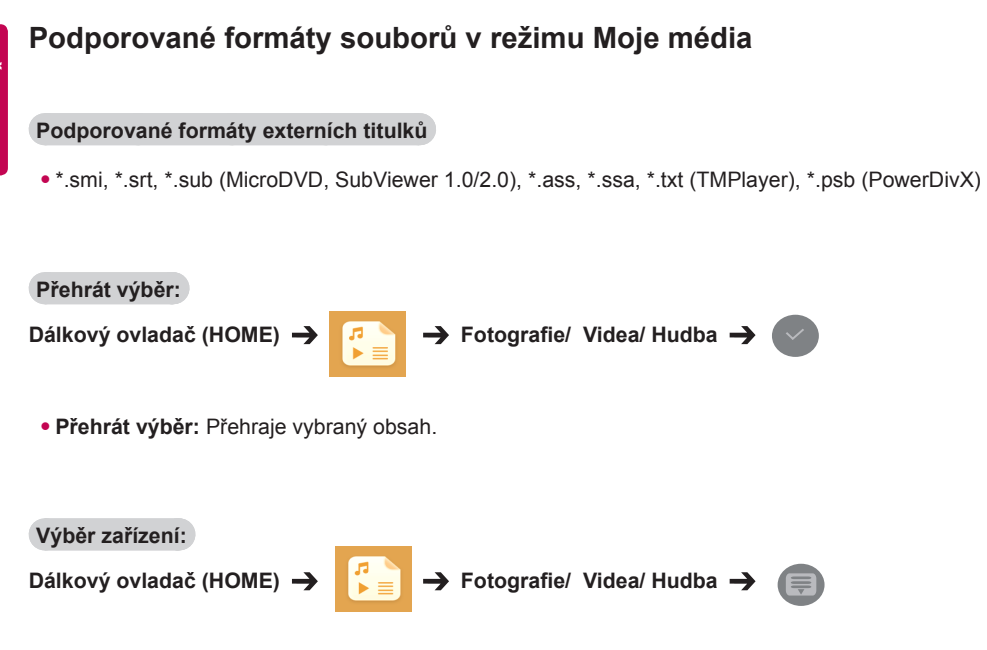

• **Výběr zařízení:** Importuje obsah z vybraného zařízení.

#### **Podporované formáty interních titulků**

• Full HD Video

1920 X 1080: XSUB (podporuje interní titulky vygenerované z DivX6)

#### **Podporované kodeky videa**

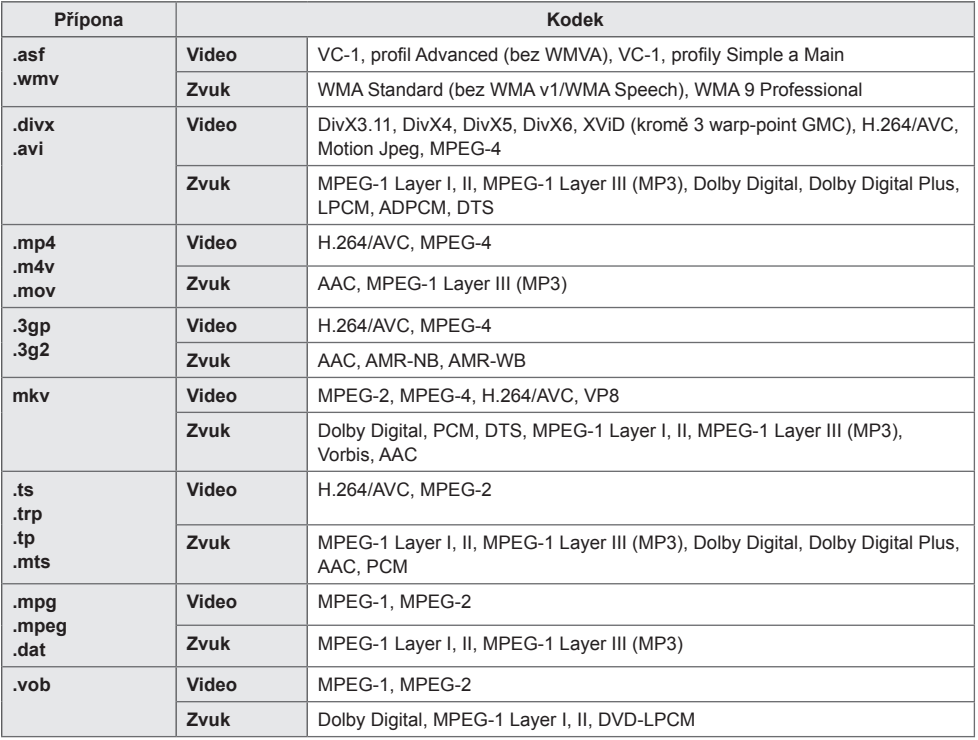

#### **Podporované soubory zvuku**

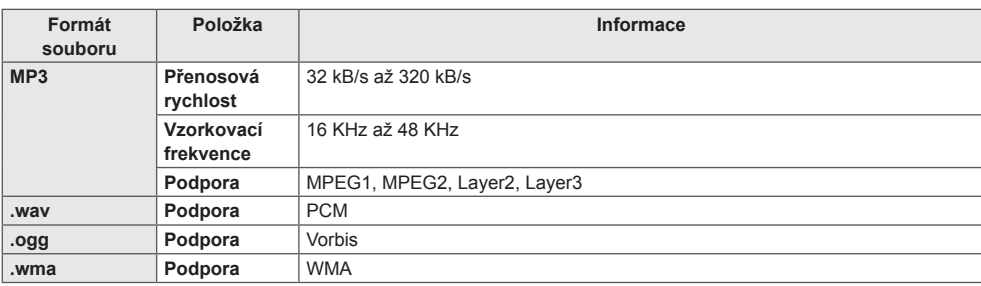

#### **Podporované soubory snímků**

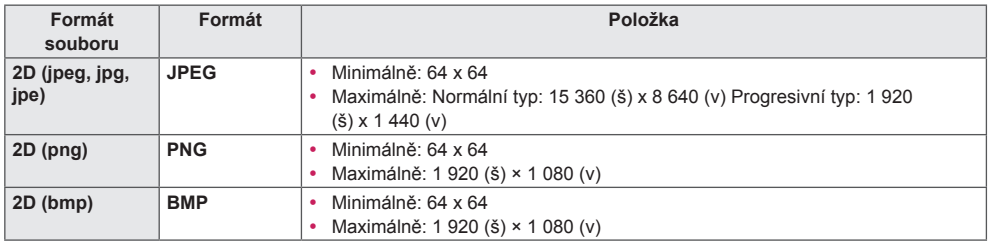

### <span id="page-22-0"></span>**Zobrazení videa**

Monitor umožňuje přehrávat soubory videa. Všechny uložené soubory videa jsou zobrazeny na displeji.

**Přehrávání souborů videa:**

**Dálkový** ovladač (HOME) →  $\begin{bmatrix} 0 & 1 \\ 1 & 2 \end{bmatrix}$  → Videa

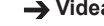

#### **Tipy pro použití přehrávání souborů videa**

- Některé titulky vytvořené uživatelem nemusí být řádně funkční.
- Některé speciální znaky z titulků se nemusí zobrazovat správně.
- Nejsou podporovány značky HTML v titulcích.
- Nejsou k dispozici titulky v jiných než podporovaných jazycích.
- Při změně jazyka zvuku může dojít k dočasným poruchám na obrazovce (zastavení obrazu, rychlejší přehrávání atd.).
- Poškozený videosoubor se nemusí přehrát správně, případně mohou být některé funkce přehrávání nepoužitelné.
- Videosoubory vytvořené určitými kódovacími zařízeními se nemusí přehrát správně.
- Pokud obrazová a zvuková struktura nahraného souboru není prokládaná, bude přehrán pouze obraz nebo pouze zvuk.
- Jsou podporována videa v kvalitě HD s maximálním rozlišením 1920 × 1080 při 25/30P nebo 1280 × 720 při 50/60P v závislosti na snímku.
- Videa s rozlišením větším než 1920 × 1080 při 25/30P nebo 1280 × 720 při 50/60P se v závislosti na snímku nemusí přehrát správně.
- Videosoubory jiných typů nebo formátů se nemusí přehrát správně.
- Maximální přenosová rychlost přehrávaného videa je 20 Mb/s. (Motion JPEG: pouze 10 Mb/s)
- Neručíme za plynulé přehrávání souborů kódovaných úrovní 4.1 nebo vyšší ve formátu H.264 / AVC.
- Videosoubory větší než 30 GB nejsou podporovány.
- Videosoubor DivX a jeho soubor titulků musí být umístěny ve stejné složce.
- Aby se zobrazily titulky, název souboru titulků se musí shodovat s názvem videosouboru.
- Přehrávání videa prostřednictvím připojení USB, které nepodporuje vysokorychlostní připojení, nemusí fungovat správně.
- Soubory kódované pomocí kompenzace GMC (Global Motion Compensation) nemusí být přehrány.

#### POZNÁMKA

- Hodnoty změněné v menu **Videa** nemají vliv na **Fotografie** a **Hudbu**, a také nejsou ovlivněny změnami provedenými v menu **Fotografie** nebo **Hudba**.
- Hodnoty změněné v menu **Fotografie** a **Hudba** se navzájem ovlivňují.
- Při obnovení přehrávání videosouboru po zastavení můžete obnovit přehrávání od místa, kde bylo přerušeno.

## POZNÁMKA

- Pouze 10 000 synchronizačních bloků je možné podporovat v souboru titulků.
- Při přehrávání videa je možné stisknutím tlačítka **ARC** nastavit velikost obrazu.
- Korejské titulky jsou podporovány pouze v případě, je-li menu OSD v korejštině.
- Možnosti kódovací stránky je možné deaktivovat v závislosti na jazyce souborů titulků.
- Zvolte příslušnou kódovací stránku pro soubory titulků.

## <span id="page-24-0"></span>**Prohlížení fotografií**

Obsah jednotlivých obrazovek se může u různých modelů lišit.

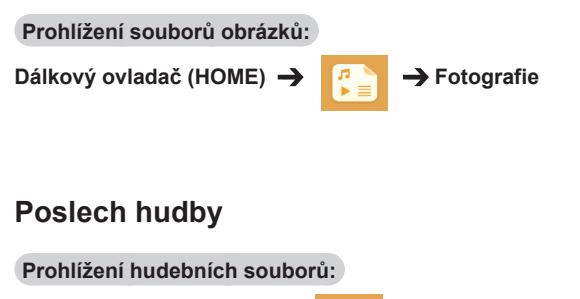

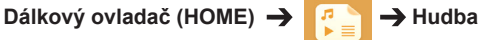

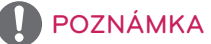

- Soubory s nepodporovanými příponami nelze přehrát.
- Je-li soubor neplatný, zobrazí se poškozený obrázek a zpráva "neznámý soubor".
- Poškozené hudební soubory zobrazí hodnotu 00:00 a nebudou přehrány.
- Hudební soubor stažený prostřednictvím placených služeb a chráněný autorskými právy se nezačne přehrávat a místo doby přehrávání se zobrazí nesprávné informace.
- V tomto režimu isou také dostupná tlačítka  $\left( \bullet \right)$ ,  $\left( \bullet \right)$ ,  $\left( \bullet \right)$ ,  $\left( \bullet \right)$  na dálkovém ovladači.
- Tlačítkem (\*) vyberete následující hudební soubor a tlačítkem (\*) vyberete předchozí hudební soubor.
- Pokud stisknete tlačítko (•) do 5 sekund po přehrání skladby, vrátíte se k předchozí skladbě. / Pokud stisknete stejné tlačítko po 5 sekundách od přehrání skladby, vrátíte se na její začátek.

#### <span id="page-25-0"></span>**Nastavení**

Pokud chcete přehrávat soubory videa s ochranou DIVX DRM, je nutné výrobek zaregistrovat.

**Registrace / zrušení registrace zakoupeného nebo vypůjčeného obsahu DivX ® VOD:**

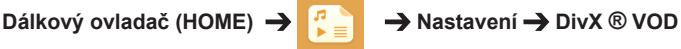

Pokud si chcete přehrát zakoupený nebo zapůjčený obsah DivX® VOD, měli byste své zařízení zaregistrovat pomocí 10číselného registračního kódu DivX ze svého zařízení na adrese www.divx.com/ vod.

- **Registrace:** Zobrazení registračního kódu monitoru.
- **Zrušení registrace:** deaktivace služby.

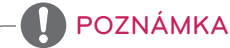

- Během zjišťování registračního kódu nemusí fungovat některá tlačítka.
- Jestliže použijete registrační kód DivX jiného zařízení, nebude zapůjčené nebo zakoupené soubory DivX možné přehrát. Používejte pouze registrační kód DivX přiřazený vašemu produktu.
- Obrazové nebo zvukové soubory, které nejsou převedeny prostřednictvím standardního kodeku DivX, mohou být poškozeny nebo se nepřehrají.
- Kód DivX VOD umožňuje aktivovat až 6 zařízení v rámci jednoho účtu.
- Když provedete zrušení registrace, musíte zařízení zaregistrovat znovu, abyste mohli zobrazit obsah DivX® VOD.

## <span id="page-26-0"></span>**SuperSign obsah**

Přehraje uložené soubory pomocí možnosti Export v editoru SuperSign.

#### **Přehrávání uložených souborů pomocí možnosti Export:**

**Dálkový ovladač (HOME)** 

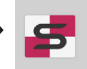

Zobrazí se pouze obsah distribuovaný programem SuperSign Manager. Pouze z tohoto programu je možné vybírat.

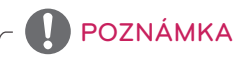

• Pokud se v paměťovém zařízení USB nachází složka AutoPlay a formáty jejích souborů jsou podporovány, budou přehrány automaticky po připojení paměťového zařízení USB k monitoru.

## **informace**

#### **Přehled základních informací o monitoru Signage:**

**Dálkový ovladač (HOME)** 

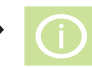

Umožňuje zobrazit základní informace o televizoru Signage.

Také můžete přejít do režimu **Inteligentní úspora energie** nebo konfigurovat nastavení funkce **Převzetí služeb při selhání**. (Do režimu **Inteligentní úspora energie** můžete přejít jen tehdy, pokud je režim **Úspora energie** nastavený na možnost Off (Vypnuto).)

## **FileManager**

Můžete přesouvat, kopírovat nebo mazat soubory.

#### **Přesouvání, kopírování nebo mazání souborů**

**Dálkový ovladač (HOME)** 

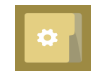

- Můžete přesouvat nebo kopírovat soubory nebo složky z interní paměti do externí paměti.
- Můžete přesouvat nebo kopírovat soubory nebo složky z externí paměti do interní paměti.
- Můžete mazat soubory nebo složky z interní nebo externí paměti.

POZNÁMKA

- Tato aplikace slouží ke správě souborů a není možné ji použít k přehrávání multimediálních souborů. Chcete-li přehrávat multimediální soubory, spusťte funkci **Moje média**.
- Pokud velikost souboru **převyšuje dostupné volné místo** na interním úložišti, nelze jej do interního úložiště kopírovat nebo přesunout.

## <span id="page-27-0"></span>**Nastavení ID obrázku**

**Položka ID obrázku** se používá pro změnu nastavení určitého televizoru (zobrazení) pomocí jednoho přijímače IR pro vícenásobné sledování. Komunikace je možná mezi monitorem s přijímačem IR a ostatními monitory pomocí kabelů RS-232C. Každý monitor je identifikován pomocí položky **Identifikační číslo zařízení**. Pokud pomocí dálkového ovladače přiřadíte **ID obrázku**, bude možné dálkově ovládat pouze zobrazení se stejným **ID RS-232C IN RS-232C IN RS-232C IN obrázku a Identifikačním číslem zařízení**.

1 Podle schématu níže přiřaďte **Identifikační číslo zařízení** nainstalovaným monitorům.

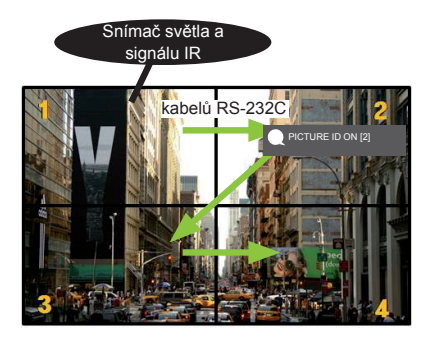

- 3 Nastavte **Identifikační číslo zařízení** podle vlastního výběru.
	- Pokud se hodnota **Identifikačního čísla zařízení** liší od hodnoty ID obrázku, zařízení nelze ovládat signálem IR.

## POZNÁMKA

- Pokud je například **ID obrázku** přiřazeno k číslu 2, pomocí signálů IR je možné ovládat pouze pravý horní monitor s **identifikačním číslem zařízení** 2.
- Pokud stisknete zelené tlačítko **OFF** u **PICTURE ID**, **ID obrázku** u všech monitorů budou vypnuta. Pokud poté stisknete jakékoliv tlačítko na dálkovém ovladači, budou moci být všechny monitory ovládány signálem IR bez ohledu na jejich **Identifikační číslo zařízení**.
- Pomocí volby **PICTURE ID ON (ID OBRÁZKU Zap.)** můžete zvýšit **ID obrázku** o 1. Nemůžete ji snížit.

2 Pokud chcete přiřadit **PICTURE ID (ID OBRÁZKU)**, stiskněte na dálkovém ovladači červené tlačítko **ON**.

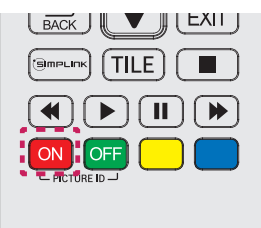

## <span id="page-28-0"></span>**Nastavení uživatele**

## **Nastavení hlavního menu**

## **Nastavení funkce Rychlý přístup**

Upravuje nastavení často používaných menu.

**Automatické zapínání a vypínání monitoru:**

**Dálkový ovladač (SETTINGS) Rychlý přístup Časovač zapnutí/Časovač vypnutí** Můžete nastavit časovač zapnutí/časovač vypnutí monitoru. Nechcete-li nastavit **Časovač zapnutí/ Časovač vypnutí,** vyberte možnost **Vypnuto**.

**Automatické nastavení podsvícení a kontrastu**

#### **Dálkový ovladač (SETTINGS) Rychlý přístup Inteligentní úspora energie**

Podle jasu obrazu bude jas monitoru automaticky upraven tak, aby šetřil energii.

- **Vypnuto:** Vypne funkci **Inteligentní úspora energie**.
- **Zap.:** Zapne funkci **Inteligentní úspora energie**.

#### <span id="page-29-0"></span>**Nastavení obrazu**

#### **Výběr režimu obrazu**

#### **Dálkový ovladač** (SETTINGS) → Obraz → Režim obrazu

Výběr režimu obrazu vhodného k danému typu videa.

- **Živý:** Přizpůsobí obraz pro prostředí prodejny: zlepší **kontrast**, **jas** a **ostrost**.
- **Standardní:** Přizpůsobí obraz normálnímu prostředí.
- **APS:** Úpravou jasu obrazovky sníží spotřebu energie.
- **Kino:** Optimalizuje obraz pro sledování filmů.
- **Sport:** Optimalizuje obraz pro sledování sportu. Na obrazovce se čistě vykreslí i rychlé akce, například vykopnutí nebo hození míče.
- **Hra:** Optimalizuje obraz pro hraní videoher.
- **Expert 1/Expert 2:** V tomto menu mohou odborníci a milovníci vysoké kvality obrazu ručně doladit ideální obrazovou kvalitu. Toto menu úprav je určeno pro profesionály s certifikací
	- pro ladění obrazu podle ISF. (Logo ISF může být používáno pouze na monitorech s certifikátem ISF.)

## POZNÁMKA

- Dostupné **režimy obrazu** se mohou lišit v závislosti na vstupním signálu.
- Menu **Expert** umožňuje jemné doladění kvality obrazu podle určitého obrazového vzoru. Nemusí se proto projevit u běžného obrazu.

#### **Přesné doladění režimu obrazu**

#### **Dálkový ovladač (SETTINGS) → Obraz → Úprava obrazu**

- **Podsvícení:** Upraví jas obrazovky pomocí podsvícení LCD. Čím blíže hodnotě 100, tím jasnější obrazovka.
- **Kontrast:** Nastavuje rozdíl mezi světlými a tmavými oblastmi v obraze. Čím blíže hodnotě 100, tím větší rozdíl.
- **Jas:** Nastavení celkového jasu obrazovky. Čím blíže hodnotě 100, tím jasnější obrazovka.
- **Ostrost:** Nastavení ostrosti hran objektů. Čím blíže hodnotě 50, tím ostřejší a zřetelnější hrany.
- **Horiz. ostrost:** Nastavení ostrosti hrany kontrastu na obrazovce ve vodorovném směru.
- **Vert. ostrost:** Nastavení ostrosti hrany kontrastu na obrazovce ve svislém směru.
- **Barva:** Změkčuje nebo prohlubuje barevný tón obrazu. Čím blíže hodnotě 100, tím hlubší barvy.
- **Odstín:** Nastavení vyvážení úrovně červené a zelené barvy v obrazu. Čím blíže hodnotě Červená 50, tím hlubší červený odstín, a čím blíže hodnotě Zelená 50, tím hlubší zelený odstín.
- **Teplota barvy:** Nastavuje barevný odstín obrazovky pro navození pocitu tepla nebo chladu.
- **Pokročilé ovládání/Ovládání pro odborníky:** Přizpůsobí pokročilé možnosti.

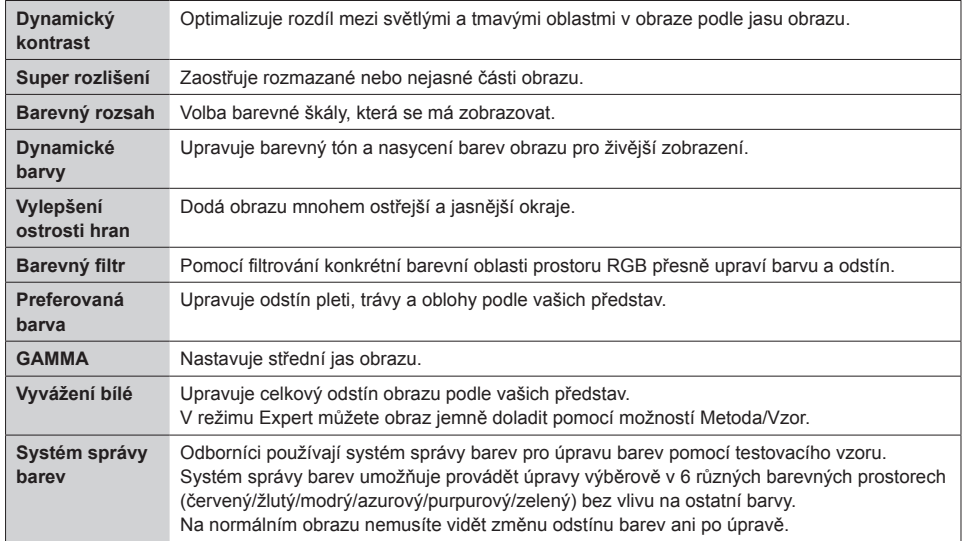

## POZNÁMKA

• Dostupné možnosti se mohou lišit podle vstupního signálu nebo zvoleného obrazového režimu.

#### • **Možnosti obrazu:** Úprava možností obrazu.

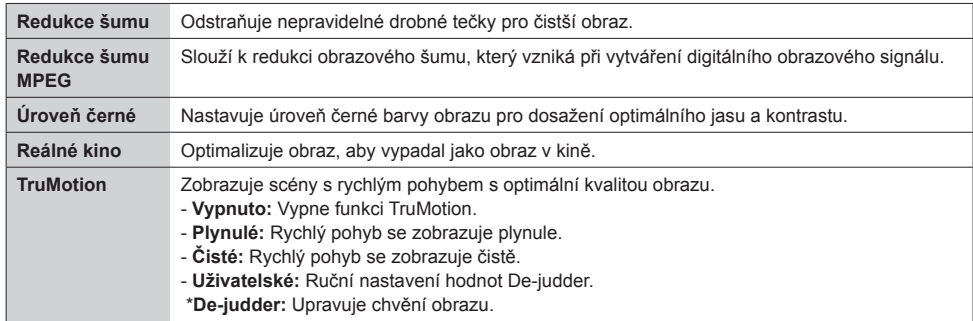

## POZNÁMKA

• Pokročilá nastavení můžete upravovat pouze v režimu **Uživatel**.

• **Vynulovat**: Obnoví nastavení obrazu.

#### **Nastavení poměru stran:**

**Dálkový ovladač (SETTINGS) Obraz Poměr stran**

Změní poměr stran tak, aby měl obraz optimální velikost.

- **16:9:** Zobrazí obraz v poměru stran 16:9.
- **Pouze skenování:** Zobrazí obraz videa v původní velikosti bez odstranění okrajů.

Originál je k dispozici v režimu HDMI (720p nebo vyšší).

- **Nastavit podle programu:** Automaticky změní poměr stran na 4:3 nebo 16:9 v závislosti na vstupním videosignálu.
- **4:3:** Zobrazí obraz v poměru stran 4:3.
- **Přiblížit:** Zvětší obraz tak, aby odpovídal šíři obrazovky. Může dojít k oříznutí horního a dolního okraje obrazu.
- **Cinema Zoom:** Zvětší obraz na filmový poměr stran 2,35:1 bez zkreslení.

# **ČESKY**

## UPOZORNĚNÍ

- Pokud obrazovka monitoru dlouhou dobu zobrazuje statický obrázek, může se obrázek "obtisknout" do obrazovky a trvale naruší obraz na obrazovce. Jedná se o tzv. "vypálení obrazu", na které se nevztahuje záruka.
- Pokud je poměr stran monitoru dlouhou dobu nastaven na **4:3**, může se na obrazovku vypálit obdélníková plocha.
- Možnosti menu se u jednotlivých modelů liší.
- Dostupné poměry stran se mohou lišit v závislosti na vstupním signálu.
- Ve vstupním režimu HDMI1-PC/ HDMI2-PC/ DisplayPort-PC/ DVI-PC můžete nastavit poměr stran pouze **4:3** nebo **16:9**.

#### **Používání funkce Úspora energie:**

#### **Dálkový ovladač** (SETTINGS) → Obraz → Úspora energie

Úpravou jasu obrazovky sníží spotřebu energie.

- **Auto:** Upravuje jas monitoru podle okolního světla. (Tato funkce je k dispozici pouze u určitých modelů.)
- **Vypnuto:** Vypne funkci úspory energie.
- **Minimum/Střední/Maximum:** Aplikuje funkci úspory energie podle úrovně úspory energie nastavené pro daný monitor.
- **Vypnout obrazovku:** Vypne obrazovku. Uslyšíte pouze zvuk. Stisknutím libovolného tlačítka na dálkovém ovladači (kromě tlačítka napájení) obrazovku znovu zapnete.

**Používání funkce Inteligentní úspora energie:**

#### **Dálkový ovladač (SETTINGS) Obraz Inteligentní úspora energie**

Podle jasu obrazu bude jas monitoru automaticky upraven tak, aby šetřil energii.

- **Vypnuto:** Vypne funkci **Inteligentní úspora energie**.
- **Zap.:** Zapne funkci **Inteligentní úspora energie**.

#### **Spuštění testu obrazu:**

#### **Dálkový ovladač (SETTINGS) Obraz Test obrazu**

Proveďte Test obrazu a ověřte, zda je výstup signálu obrazu v normě. Poté můžete vyřešit potenciální problémy výběrem příslušné možnosti na obrazovce. Jestliže při testování obrazu nejsou odhaleny žádné problémy, zkontrolujte připojená externí zařízení.

#### <span id="page-33-0"></span>**Nastavení zvuku**

#### **Výběr režimu zvuku:**

#### **Dálkový ovladač (SETTINGS) Zvuk Režim zvuku**

Optimální kvalita zvuku bude nastavena automaticky podle typu sledovaného videa.

- **Standardní:** Tento zvukový režim funguje optimálně u všech typů obsahu.
- **Zprávy:** Optimalizuje zvuk pro sledování zpráv.
- **Hudba:** Optimalizuje zvuk pro poslech hudby.
- **Kino:** Optimalizuje zvuk pro sledování filmů.
- **Sport:** Optimalizuje zvuk pro sledování sportovních přenosů.
- **Hra:** Optimalizuje zvuk pro hraní her.

#### **Používání funkce Zvukové efekty**

#### **Dálkový ovladač (SETTINGS) Zvuk Zvukové efekty**

- **Čistý hlas ll:** Čistší zvuk díky možnosti nastavení ve třech úrovních.
- **Ekvalizér:** Ruční nastavení zvuku pomocí ekvalizéru. .
- **Vyvážení:** Nastavení úrovně výstupu zvuku pro levý a pravý reproduktor.
- **Vynulovat:** Obnovení nastavení zvuku.

**Výběr Míra zvýšení hlasitosti:** 

#### **Dálkový ovladač (SETTINGS) Zvuk Míra zvýšení hlasitosti**

Rozsah hlasitosti je možné nastavit volbou možnosti **Nízká**/ **Střední**/ **Vysoká**.

**Synchronizace zvuku s obrazem**

#### **Dálkový ovladač (SETTINGS) Zvuk Upravit AV Sync.**

- **Reproduktory:** Nastavení synchronizace videa a zvuku například z externích reproduktorů připojených k výstupnímu portu digitálního zvuku, ze zvukového zařízení LG nebo ze sluchátek. Čím blíže posunete výchozí hodnotu k limitu "-", tím rychlejší zvukový výstup nastavíte; čím blíže posunete výchozí hodnotu k limitu "+", tím pomalejší bude zvukový výstup.
- **Bypass:** Výstup zvuku z externích zařízení bude probíhat bez zpoždění. Zvuk může předcházet zobrazenému videu, neboť zpracování videovstupu do monitoru trvá déle.

#### <span id="page-34-0"></span>**Spuštění testu zvuku:**

#### **Dálkový ovladač (SETTINGS) Zvuk Test zvuku**

Proveďte test zvuků a ověřte, zda je výstup signálu zvuku v normě. Poté můžete vyřešit případné problémy výběrem příslušné možnosti na obrazovce. Jestliže při testu zvuků nejsou odhaleny žádné problémy, zkontrolujte připojená externí zařízení.

#### **Nastavení sítě**

#### **Nastavení Signage název**

#### **Dálkový ovladač** (SETTINGS) → Síť → Signage název

Název monitoru, který bude používán v síti zařízení, můžete nastavit pomocí klávesnice na obrazovce.

#### **Nastavení sítě:**

#### **Dálkový ovladač (SETTINGS) Síť Kabelové připojení(Ehternet)**

**Připojení k pevné síti:** Monitor připojte k místní síti (LAN) prostřednictvím portu sítě LAN podle následujícího vyobrazení a proveďte nastavení sítě. Podporováno je pouze připojení k pevné síti. Po provedení fyzického připojení je u některých sítí třeba upravit nastavení sítě v monitoru. U většiny sítí se však monitor připojí automaticky bez nutnosti dalšího nastavení. Podrobné informace si vyžádejte u poskytovatele služeb sítě internet nebo nahlédněte do návodu k obsluze směrovače.

#### **Nastavení bezdrátové sítě**

#### **Dálkový ovladač** (SETTINGS) → Síť → DNS server

Pokud jste monitor nastavili na bezdrátovou síť, můžete zkontrolovat dostupné bezdrátové internetové sítě a připojit se k nim.

- **Přidat skrytou bezdrátovou síť:** Pokud zadáváte přímo název sítě, můžete přidat bezdrátovou síť.
- **Připojit přes WPS PBC** : Jednoduché připojení po stisknutí tlačítka bezdrátového přístupového bodu s podporou PBC.
- **Připojit přes WPS PIN**: Jednoduché připojení po zadání kódu PIN bezdrátového přístupového bodu, k němuž se chcete připojit, na internetové stránce přístupového bodu.
- **Pokročilá nastavení**: Pokud zadáváte přímo síťové informace, můžete zadat bezdrátovou síť. Pokud není dostupná žádná bezdrátová síť, klikněte na možnost Advanced Settings (Pokročilá nastavení). Můžete přidat síť.

#### **Tipy pro nastavení sítě**

- Použijte standardní kabel LAN (Cat5 nebo lepší s konektorem RJ45).
- Mnoho problémů s připojením k síti vzniklých během nastavení lze často vyřešit obnovou nastavení směrovače nebo modemu. Po připojení monitoru k domácí síti rychle vypněte směrovač domácí sítě nebo kabelový modem, případně odpojte jeho napájecí kabel. Pak znovu zapněte napájení nebo připojte napájecí kabel.
- Počet zařízení, která mohou přijímat internetové služby, může být omezený v závislosti na smlouvě uzavřené s poskytovatelem přístupu k internetu (ISP). S žádostí o podrobné informace se obraťte na příslušného poskytovatele přístupu k internetu.
- Společnost LG neodpovídá za žádné chyby funkce monitoru nebo připojení k internetu vzniklé v důsledku chyb komunikace souvisejících s širokopásmovým připojením k internetu nebo jinými připojenými zařízeními.
- Společnost LG neodpovídá za problémy vzniklé připojením k internetu.
- Pokud rychlost připojení k síti neodpovídá požadavkům obsahu, ke kterému přistupujete, mohou být výsledky neuspokojivé.
- Některé operace připojení k internetu nemusí být možné z důvodu omezení nastavených vaším poskytovatelem připojení k internetu.
- Za všechny poplatky účtované poskytovatelem přístupu k internetu, zejména za poplatky za připojení, zodpovídá uživatel.

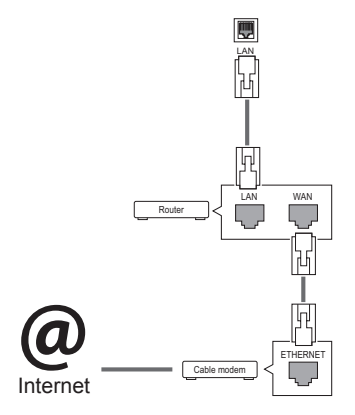

## POZNÁMKA

- Chcete-li přímo z monitoru přistupovat k síti internet, musí být po celou dobu zapnuté internetové připojení.
- Pokud je internet nepřístupný, zkontrolujte stav sítě z počítače připojeného k místní síti.
- y Když pracujete s **Nastavením sítě**, zkontrolujte kabel sítě LAN nebo zkontrolujte, zda je služba DHCP ve směrovači zapnutá.
- Pokud nedokončíte nastavení sítě, nebude síť správně pracovat.

## UPOZORNĚNÍ

- K portu sítě LAN nepřipojujte modulární telefonní kabel.
- Vzhledem k tomu, že existují různé způsoby připojení, postupujte podle pokynů telekomunikační společnosti nebo poskytovatele služeb sítě internet.
- Menu nastavení sítě nebude k dispozici, dokud monitor nebude připojen k fyzické síti.
#### **Tipy pro nastavení bezdrátové sítě**

- Bezdrátové sítě mohou být rušeny jinými zařízeními, která fungují na frekvenci 2,4 GHz (bezdrátové telefony, zařízení Bluetooth nebo mikrovlnné trouby). Může také docházet k rušení ze zařízení s frekvencí 5 GHz, stejně jako z jiných zařízení Wi-Fi.
- Okolní bezdrátové prostředí může způsobit, že bude služba bezdrátového připojení pomalá.
- Jestliže nevypnete celou místní domácí síť, na některých zařízeních může probíhat síťový provoz.
- Pro připojení k přístupovému bodu je potřeba zařízení s přístupovým bodem, které podporuje bezdrátové připojení, a funkce bezdrátového připojení musí být na tomto zařízení zapnutá. Kontaktujte poskytovatele služeb ohledně dostupnosti bezdrátového připojení k vašemu přístupovému bodu.
- Zadejte identifikátor SSID a bezpečnostní nastavení přístupového bodu pro připojení k přístupovému bodu. Informace naleznete v příslušné dokumentaci k identifikátoru SSID a bezpečnostním nastavením přístupového bodu.
- Neplatná nastavení síťových zařízení (sdílení pevné/bezdrátové linky, rozbočovač) může způsobit, že monitor bude fungovat pomalu nebo nebude fungovat správně. Nainstalujte zařízení správně podle příslušného návodu a nastavte síť.
- Způsob připojení závisí na výrobci přístupového bodu.

### **Obecné nastavení**

#### **Nastavení jazyka:**

**Dálkový ovladač (SETTINGS) Obecné Jazyk nabídky**

Vyberte jazyk z menu uvedeného na obrazovce.

• **Jazyk nabídky:** Nastavuje jazyk monitoru.

#### **Nastavení času a data:**

**Dálkový ovladač (SETTINGS) Obecné Čas a datum**

Čas můžete zkontrolovat nebo nastavit.

- **Čas:** Můžete nastavit čas ručně.
- **Datum:** Můžete nastavit datum ručně.

**Automatické zapínání a vypínání monitoru:**

#### **Dálkový ovladač (SETTINGS) Obecné Časovače**

Můžete nastavit časovač zapnutí/časovač vypnutí monitoru.

- **Časovač zapnutí:** Můžete si nastavit čas, kdy se monitor zapne.
- **Časovač vypnutí:** Můžete si nastavit čas, kdy se monitor vypne.
- **Vypnutí bez signálu (15 minut):** Pokud po zapnutí monitoru časovačem nestisknete do 15 minut žádné tlačítko, monitor se automaticky vypne. Aby se monitor automaticky nevypnul, je nutné nastavit položku Automatické vypnutí na hodnotu Vypnuto.
- **Automatické vypnutí:** Pokud do čtyř hodin od zapnutí monitoru nestiskněte žádné tlačítko, monitor automaticky vstoupí do pohotovostního režimu.

# **POZNÁMKA**

- y Čas vypnutí/ zapnutí lze uložit až pro sedm plánů. Monitor se zapne nebo vypne v předem nastavený čas podle seznamu plánu. Pokud je v seznamu plánu uloženo více předvoleb času, začne tato funkce pracovat od času nejblíže aktuálnímu času.
- Když je nastaven čas zapnutí nebo čas vypnutí, budou se tyto funkce aktivovat každý den v přednastavený čas.
- Funkce plánovaného vypnutí funguje, pouze pokud je správně nastaven čas zařízení.
- Je-li naplánovaná doba zapnutí a vypnutí stejná, doba vypnutí má přednost, pokud je zařízení zapnuté, a doba zapnutí má přednost, pokud je vypnuté.

#### **Obnovení nastavení monitoru:**

#### **Dálkový ovladač (SETTINGS) Obecné Obnovit původní nastavení**

Dojde k obnovení všech nastavení monitoru na původní hodnoty.

# **ŘEŠENÍ PROBLÉMŮ**

#### **Není zobrazen žádný obraz**

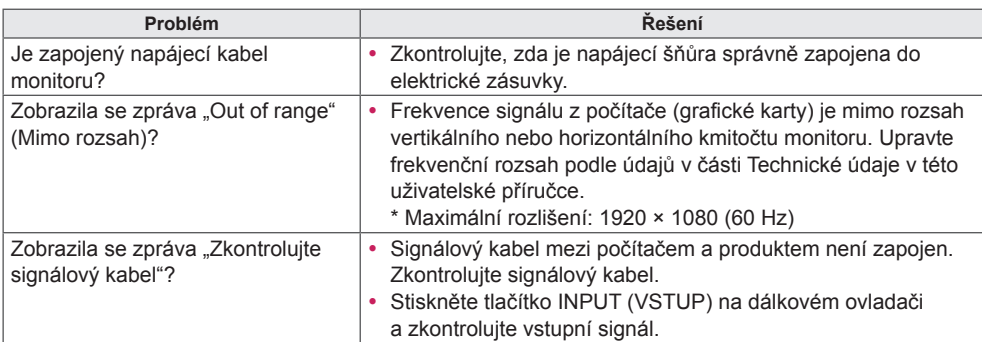

#### **Po připojení produktu se zobrazí zpráva "Neznámé zařízení".**

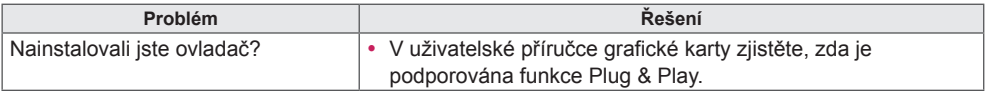

#### **Obraz na obrazovce není normální.**

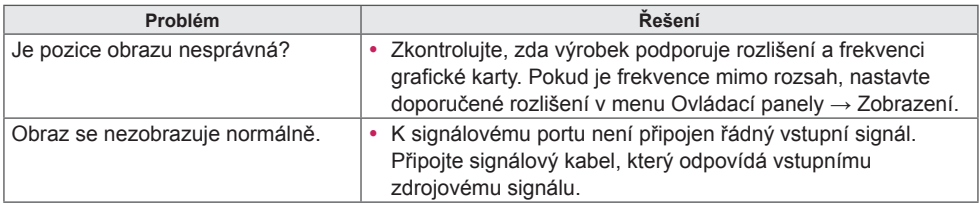

## POZNÁMKA

• Obsah týkající se softwaru se může za účelem aktualizace funkcí produktu změnit bez předchozího upozornění.

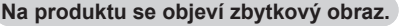

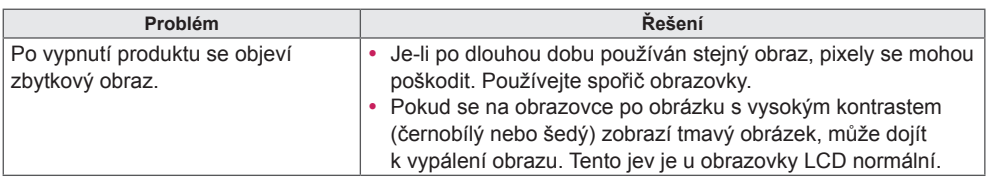

#### **Nefunguje zvuk.**

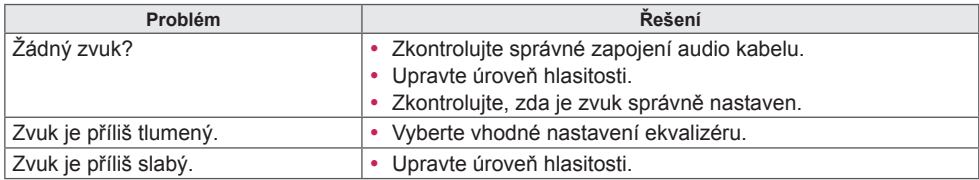

### **Barvy na obrazovce nejsou normální.**

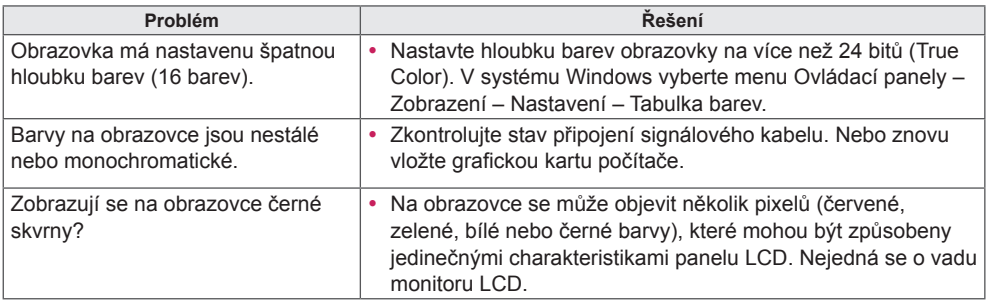

### **Zařízení nefunguje standardním způsobem.**

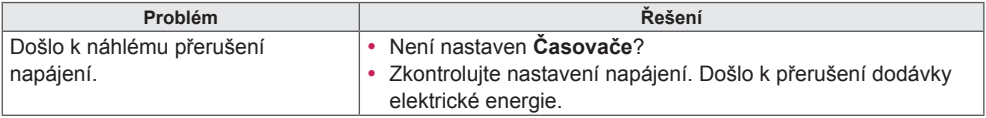

# **TECHNICKÉ ÚDAJE**

32LS53A

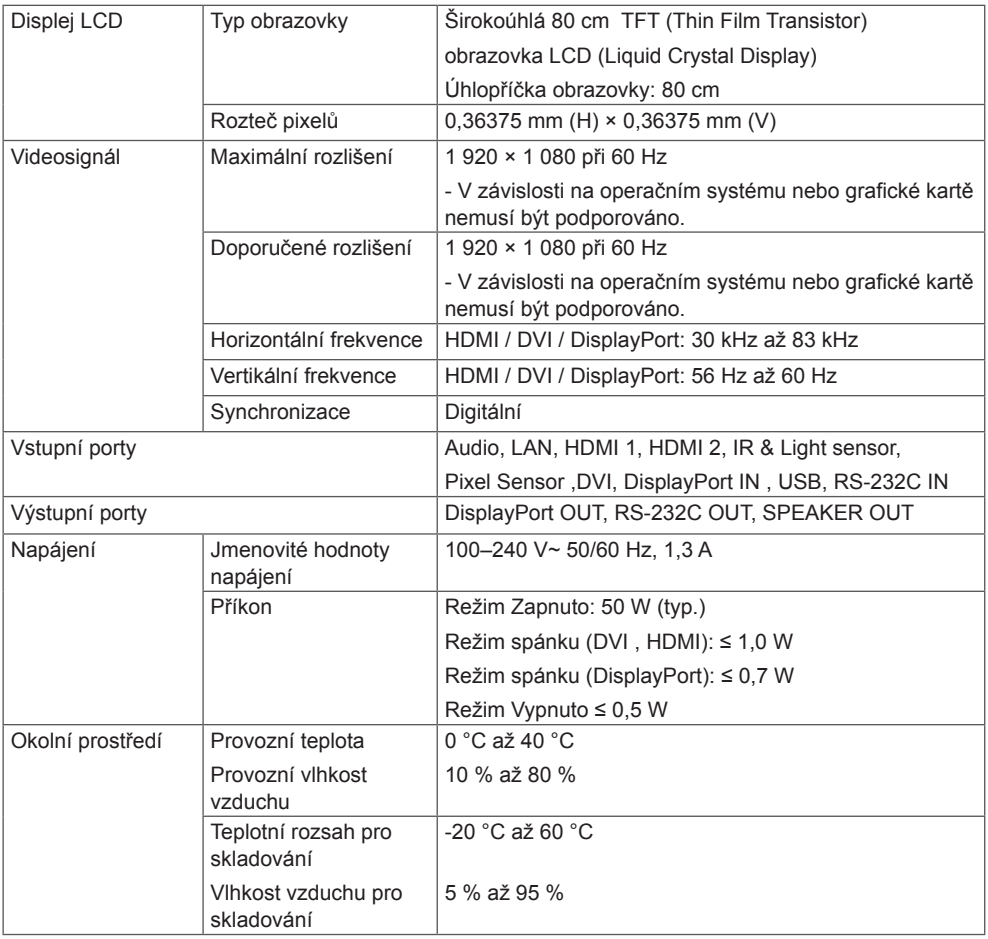

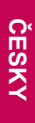

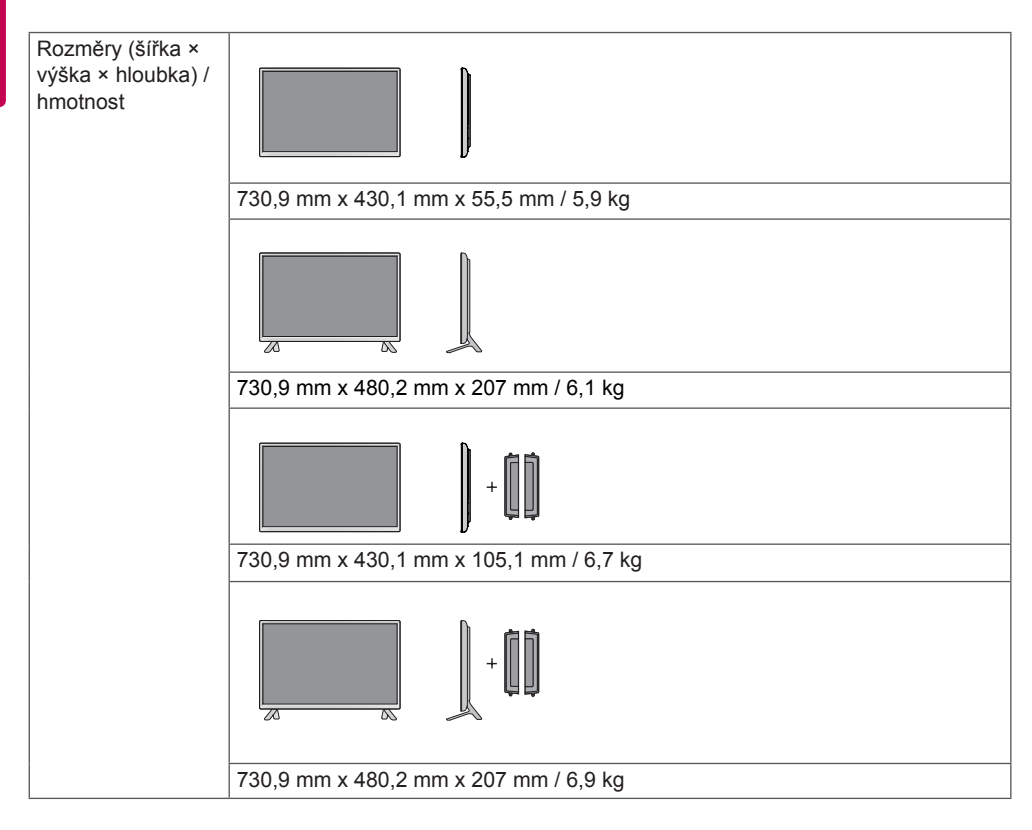

#### **\* Týká se pouze modelů s možností připojení reproduktorů.**

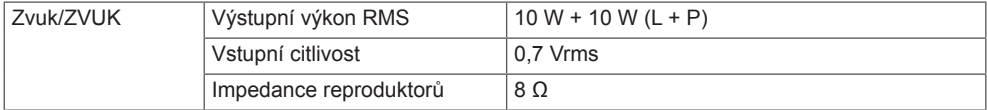

42LS55A 42LS53A

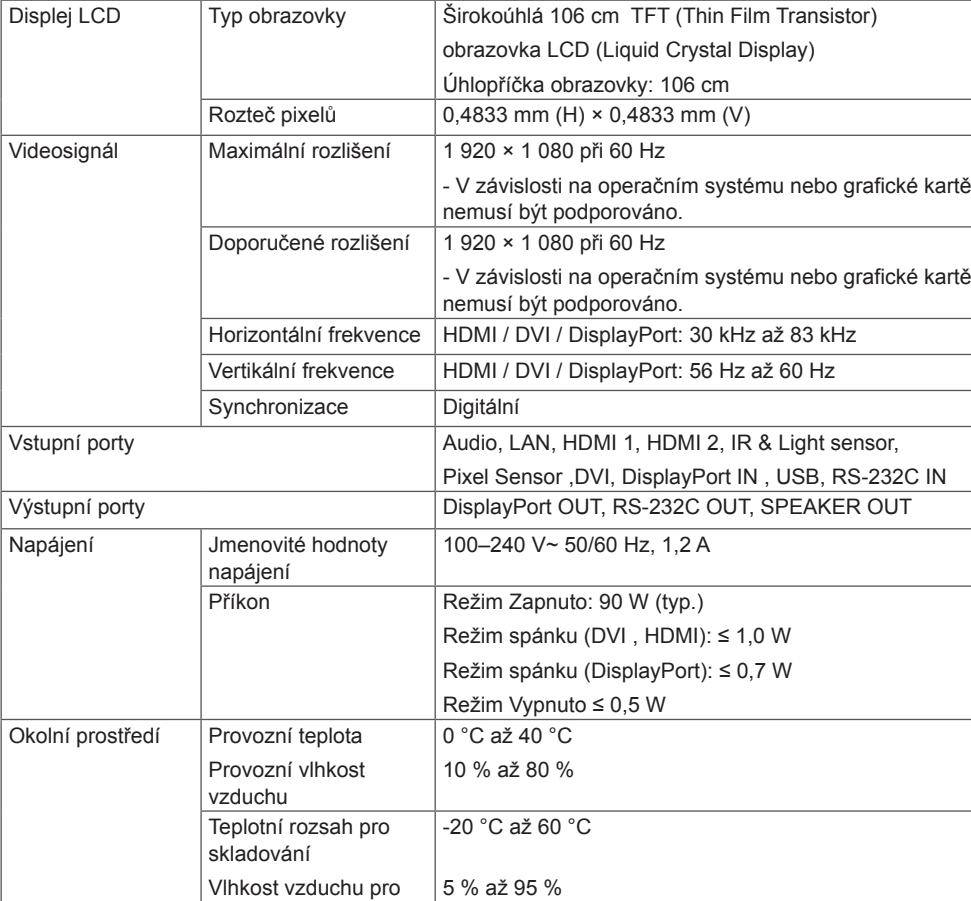

Výše uvedené technické údaje výrobku se mohou za účelem zlepšení funkcí výrobku změnit bez předchozího upozornění.

skladování

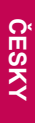

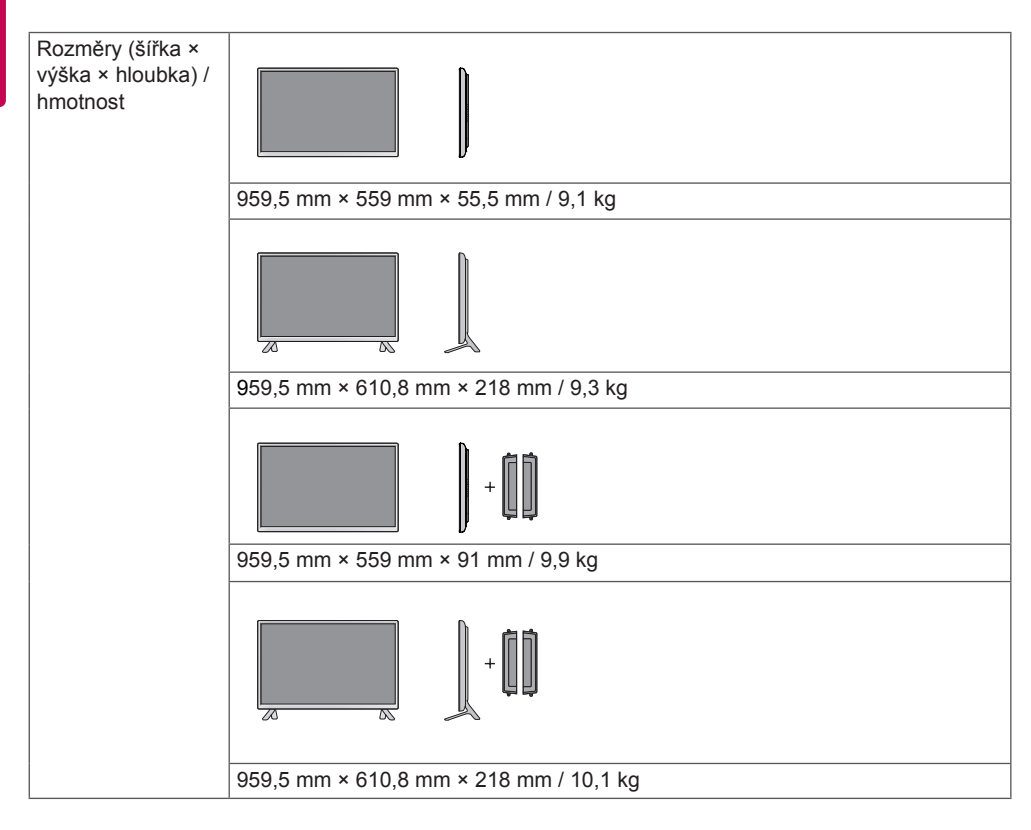

#### **\* Týká se pouze modelů s možností připojení reproduktorů.**

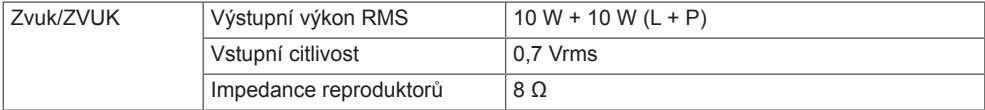

47LS55A 47LS53A

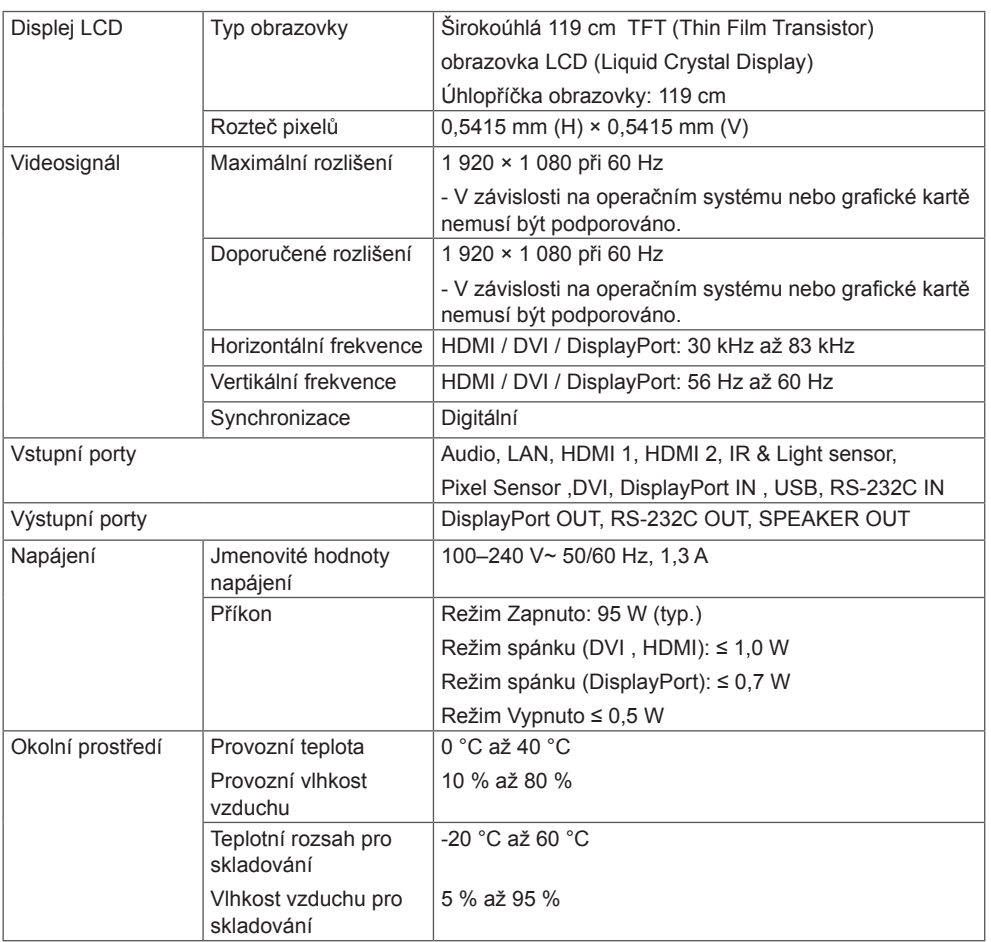

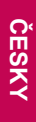

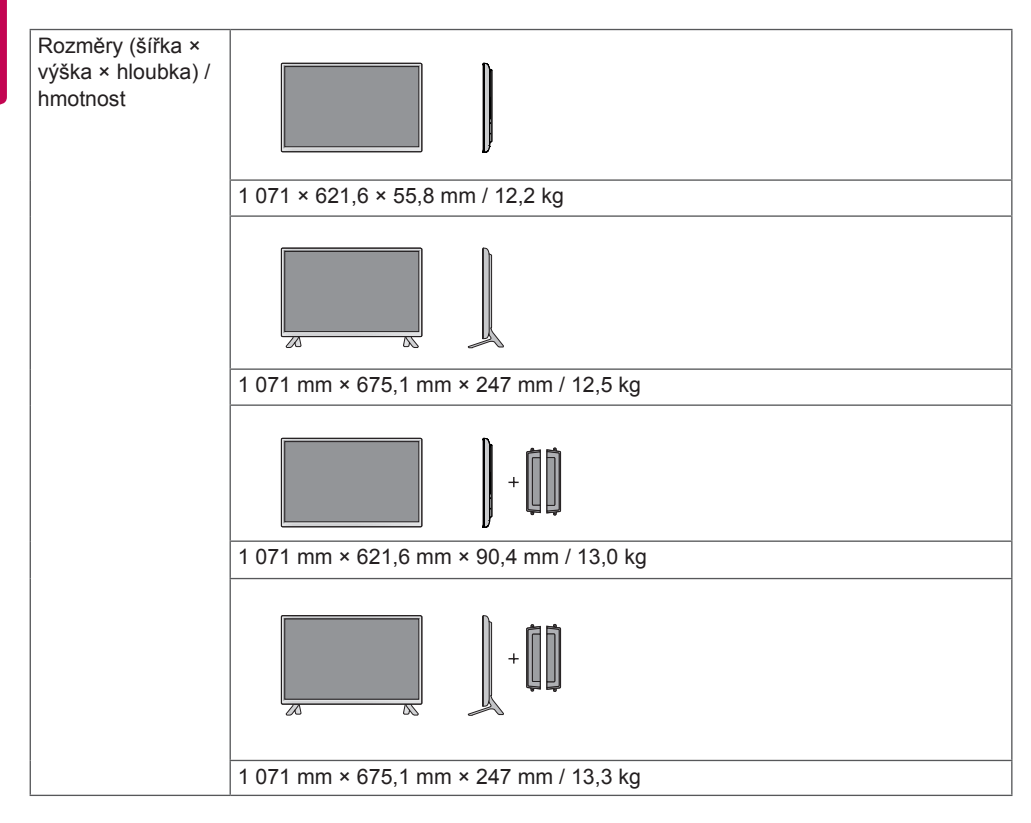

#### **\* Týká se pouze modelů s možností připojení reproduktorů.**

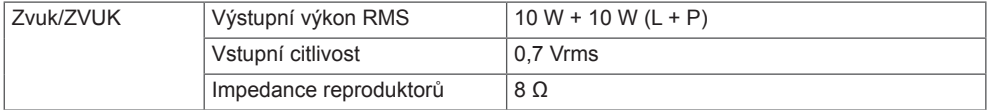

55LS55A 55LS53A

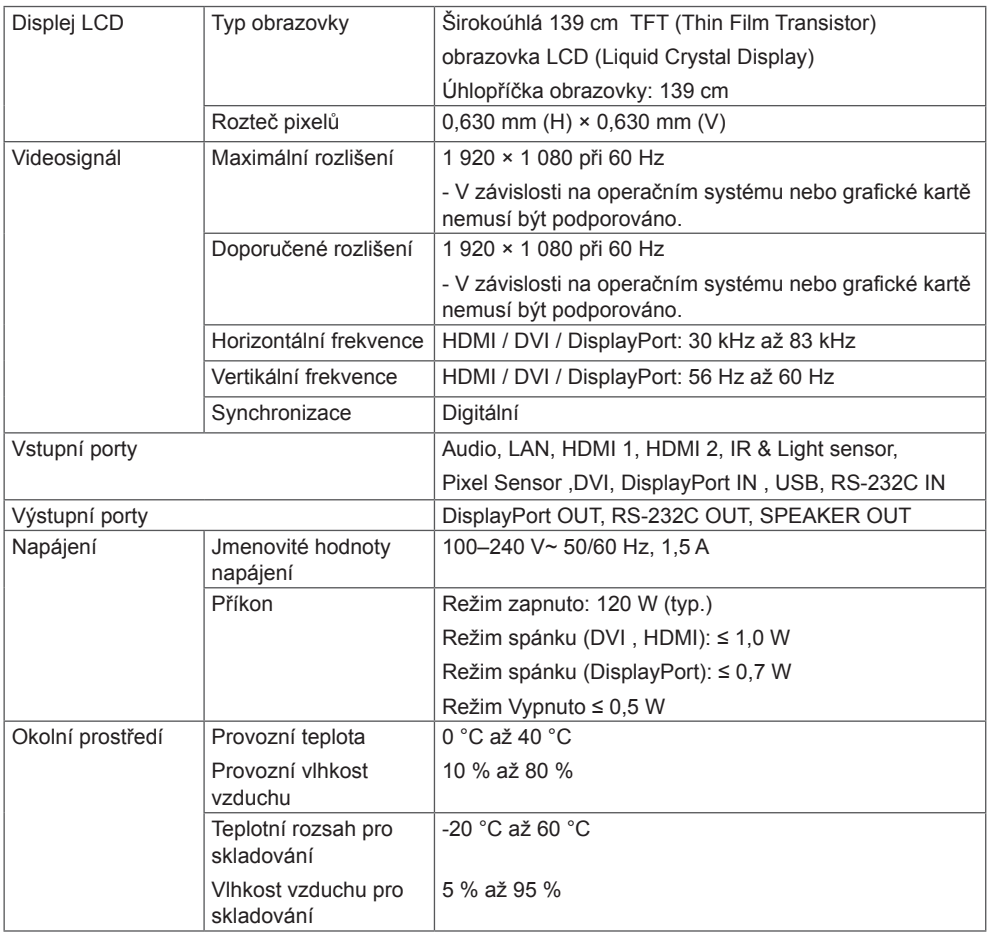

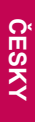

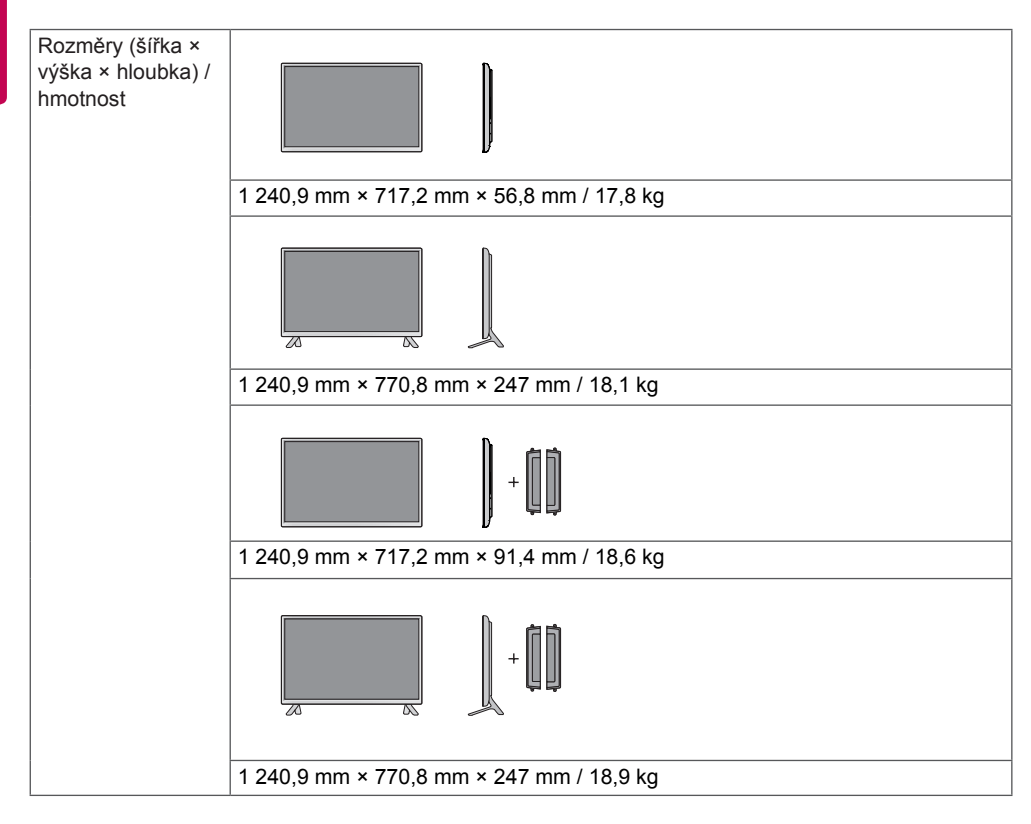

#### **\* Týká se pouze modelů s možností připojení reproduktorů.**

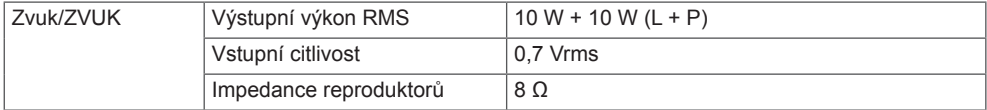

## 65LS53A

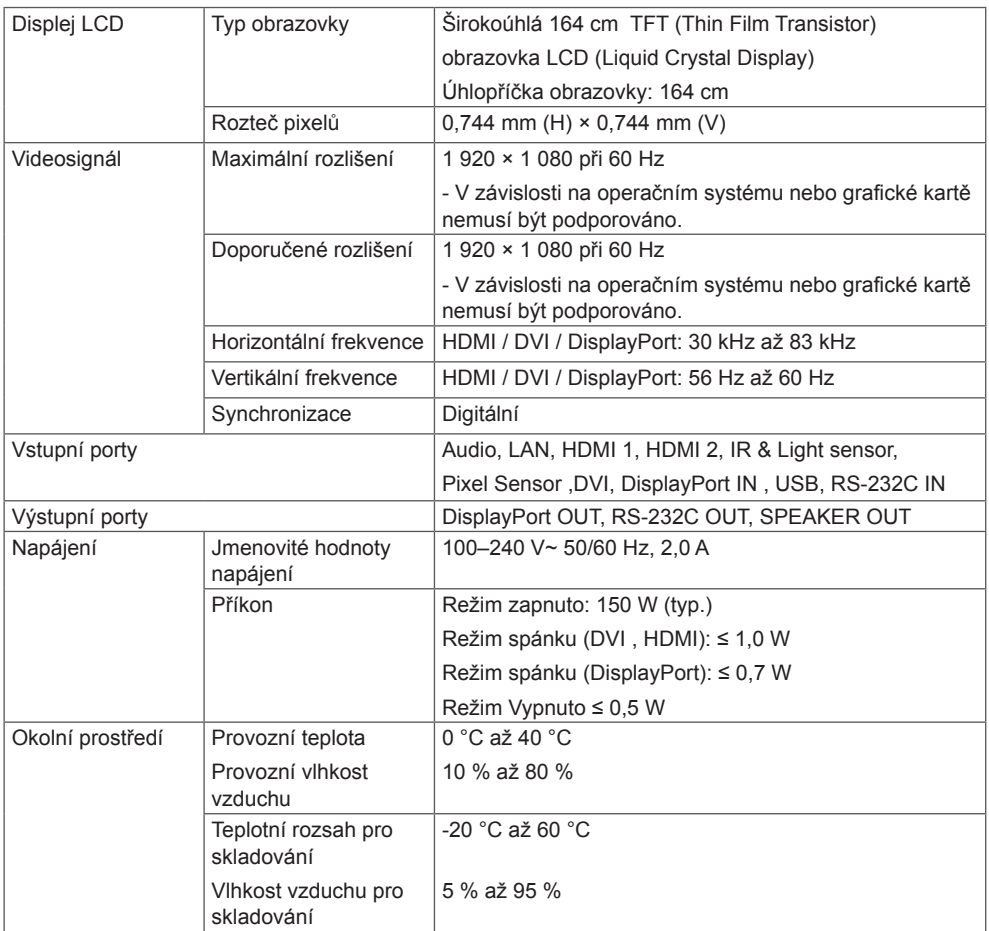

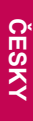

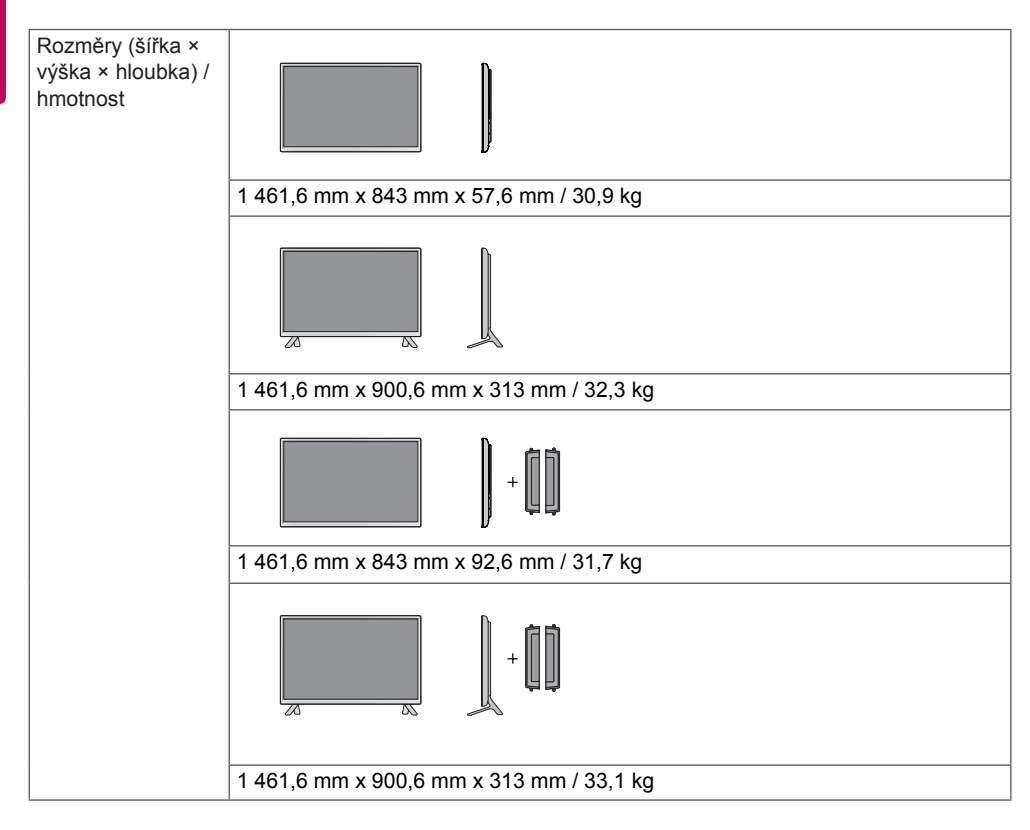

#### **\* Týká se pouze modelů s možností připojení reproduktorů.**

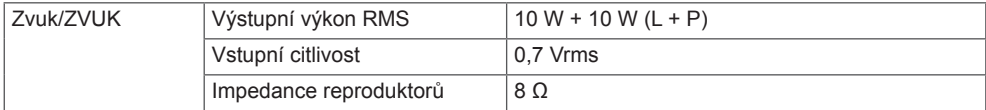

Vyobrazení v tomto návodu se může lišit od skutečného produktu nebo příslušenství. Velikosti šroubů najdete v části "Instalace na stěnu".

### 32LS53A

(jednotka: mm)

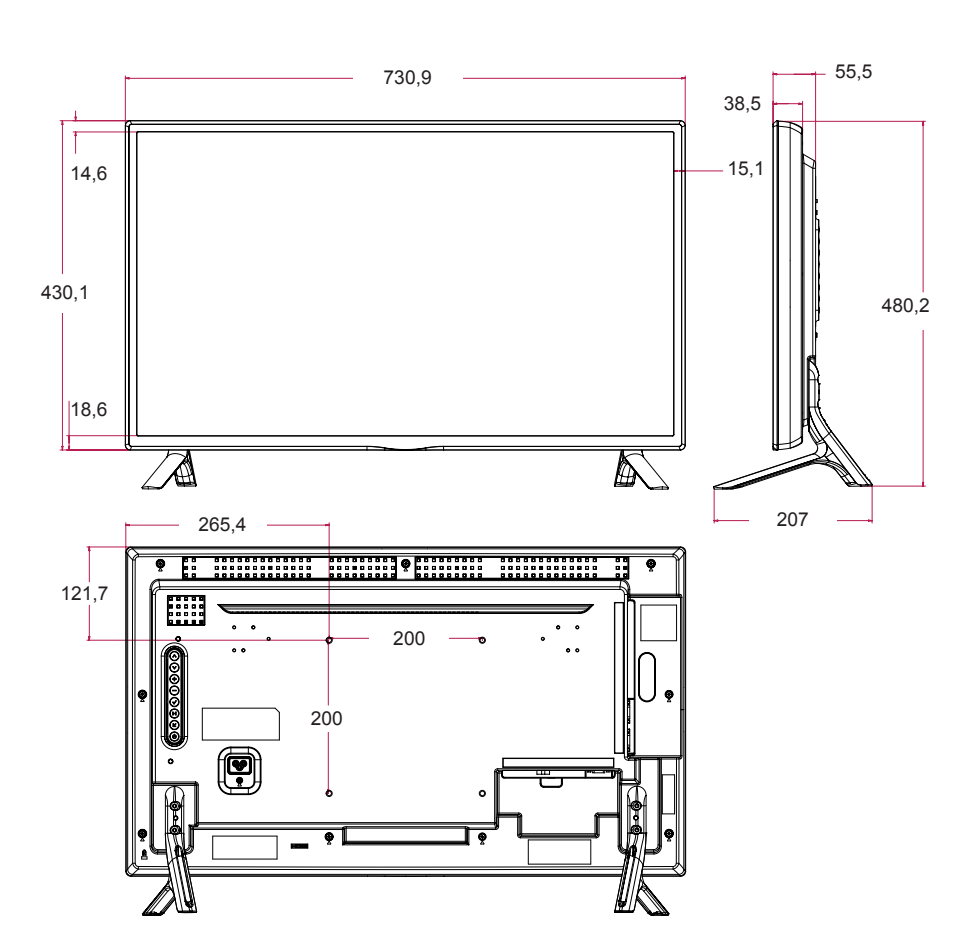

Vyobrazení v tomto návodu se může lišit od skutečného produktu nebo příslušenství. Velikosti šroubů najdete v části "Instalace na stěnu".

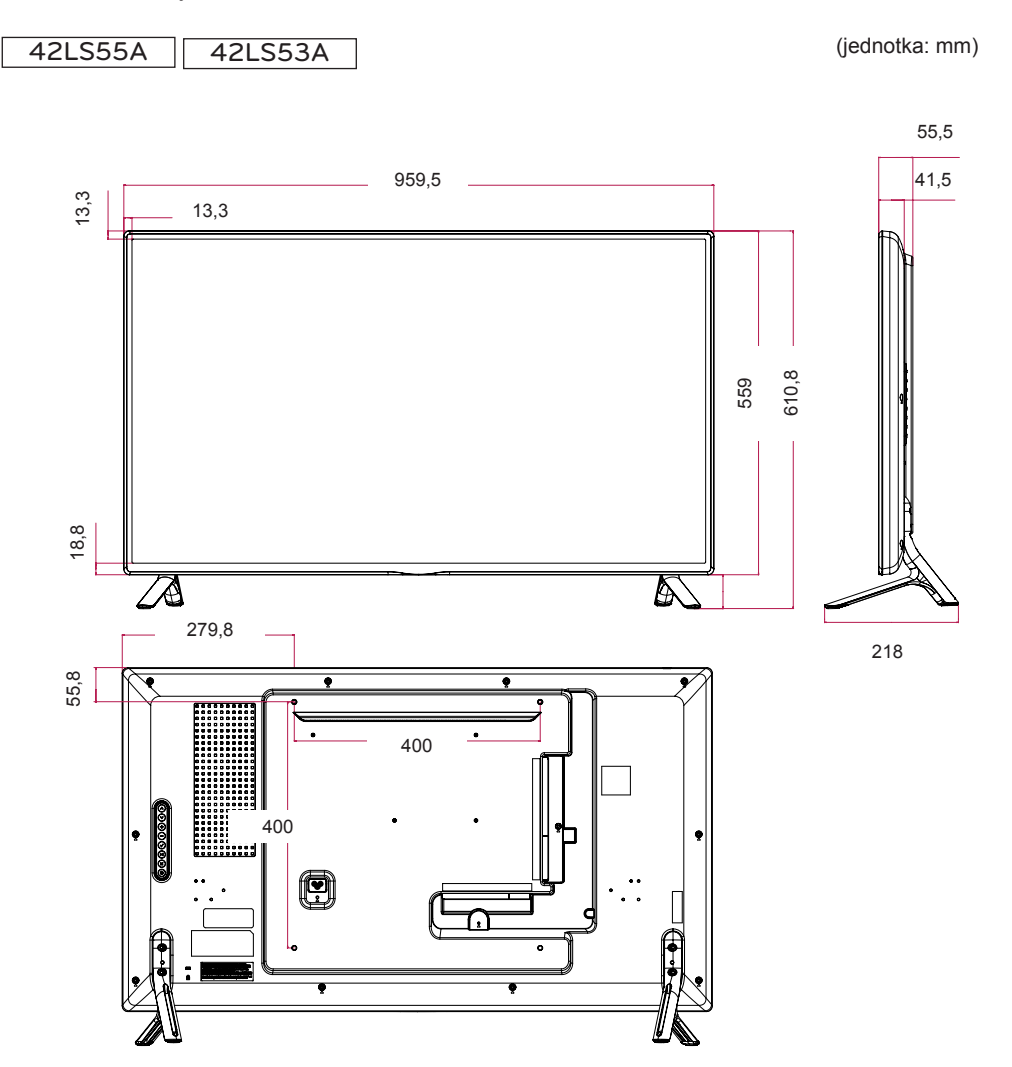

Vyobrazení v tomto návodu se může lišit od skutečného produktu nebo příslušenství. Velikosti šroubů najdete v části "Instalace na stěnu".

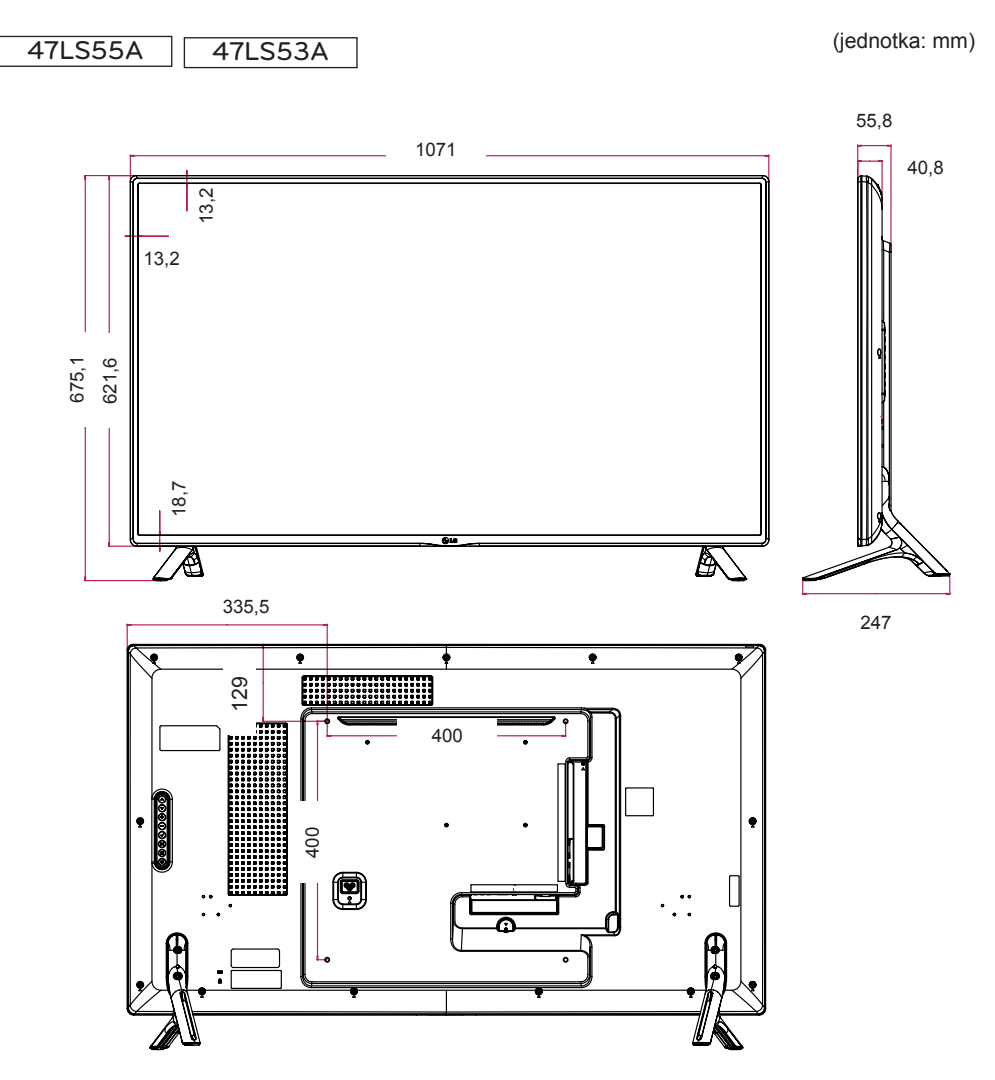

Vyobrazení v tomto návodu se může lišit od skutečného produktu nebo příslušenství. Velikosti šroubů najdete v části "Instalace na stěnu".

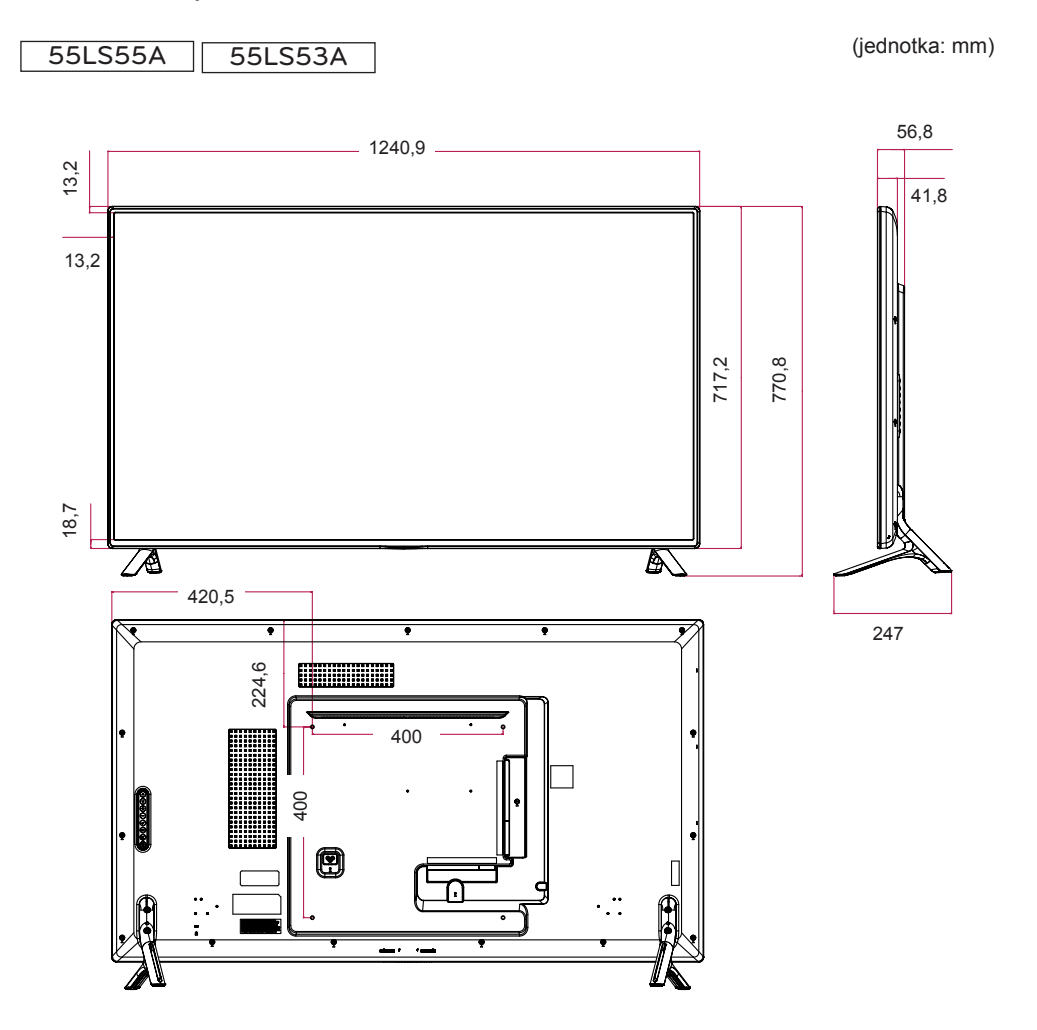

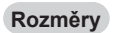

Vyobrazení v tomto návodu se může lišit od skutečného produktu nebo příslušenství. Velikosti šroubů najdete v části "Instalace na stěnu".

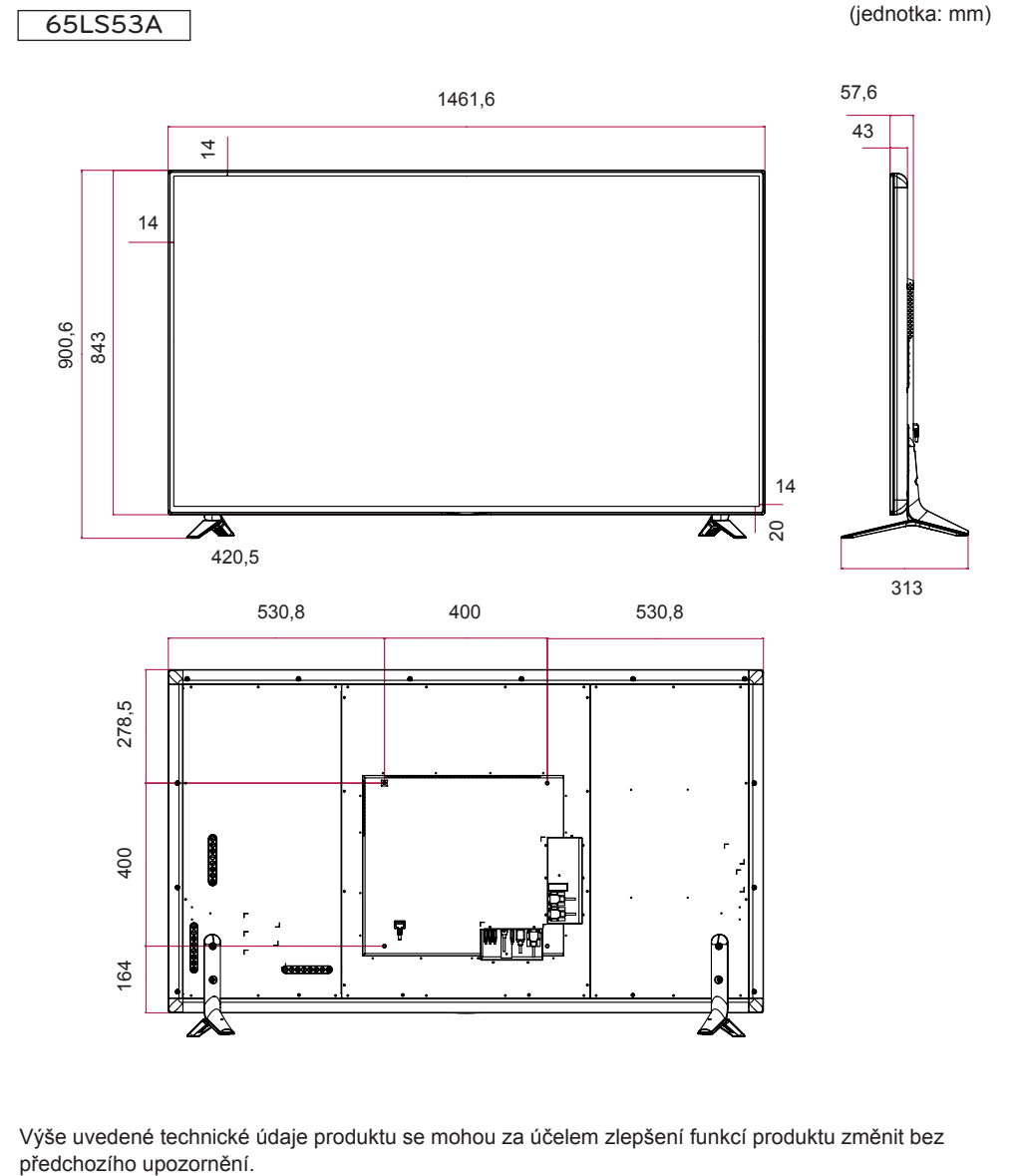

#### **Podporované režimy HDMI / DVI / Display Port (PC)**

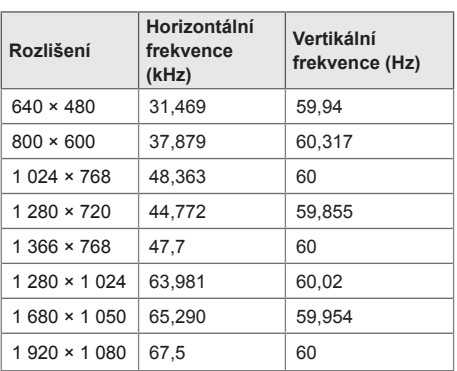

#### **Režim DTV**

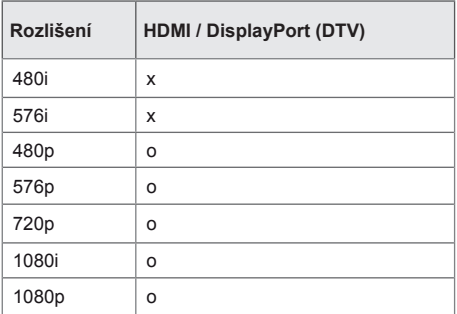

# POZNÁMKA

• Počítačová rozlišení dostupná pro možnost označení vstupu v režimu vstupu HDMI/ DVI/DisplayPort: 640 x 480/60 Hz, 1 280 x 720/60 Hz, 1 920 x 1 080/60 Hz; rozlišení DTV: 480p, 720p, 1 080p.

# POZNÁMKA

• **Vertikální frekvence**: Aby bylo možné sledovat displej produktu, musí každou sekundu dojít k mnoha obnovením obrazu, jako u zářivky.

Vertikální frekvence neboli obnovovací frekvence označuje rychlost obnovení obrazu za sekundu. Je udávána v Hz.

• **Horizontální frekvence**: Horizontální interval je doba nutná k zobrazení jednoho horizontálního řádku. Je-li jeden řádek rozdělen horizontálním intervalem, počet horizontálních řádků zobrazených každou sekundu je možné uvést do tabulky jako horizontální frekvenci. Je udávána v kHz.

# **KÓDY IR**

Některé modely nepodporují funkci HDMI/USB. V závislosti na modelu produktu nemusí být některé kódy tlačítek podporovány.

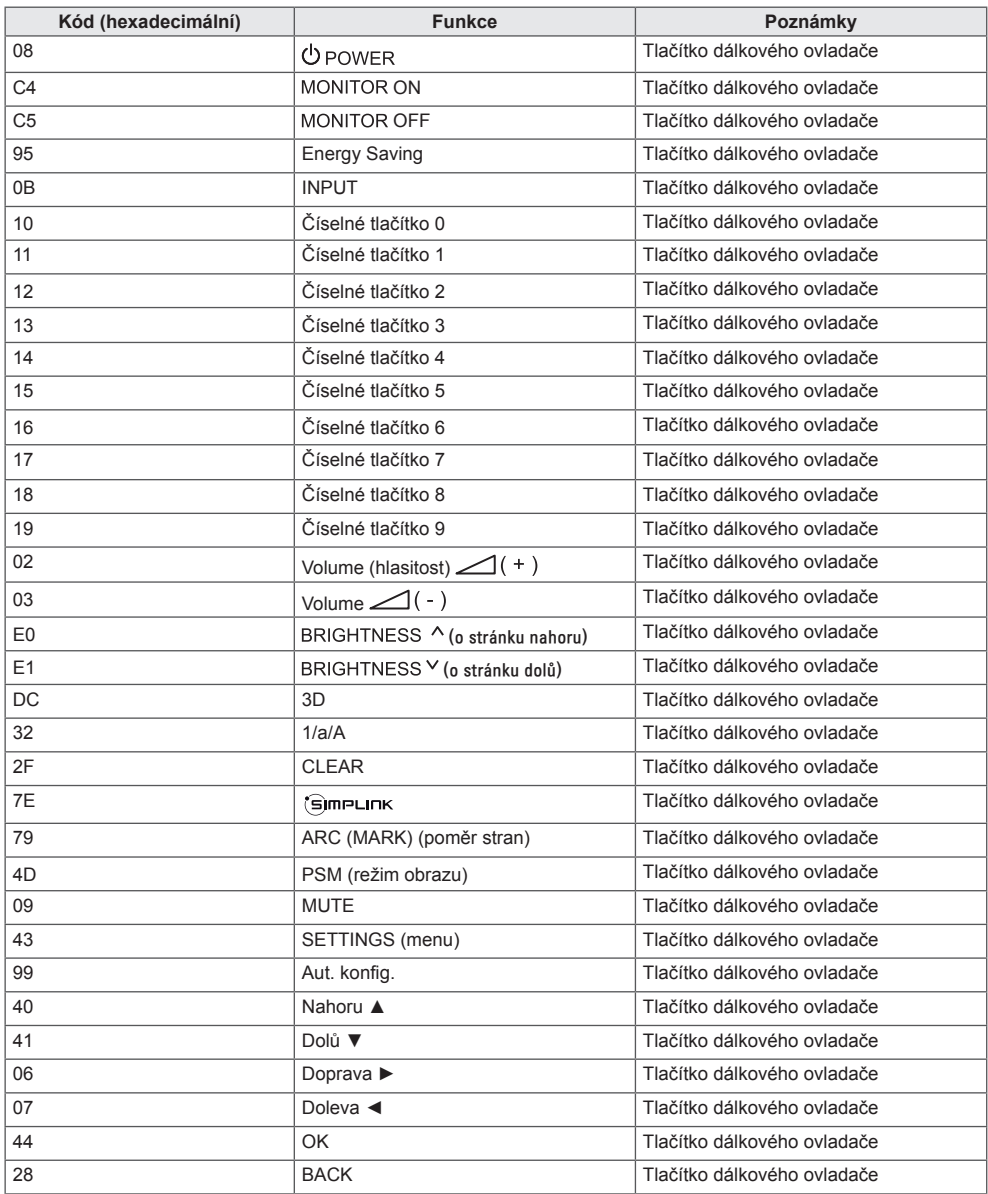

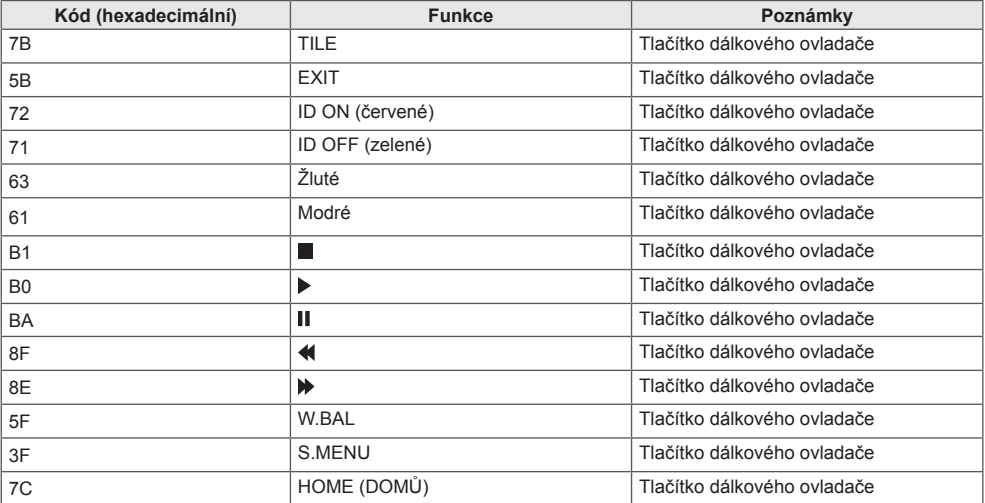

# **ČESKY**

# **OVLÁDÁNÍ VÍCE PRODUKTŮ**

Tuto metodu zvolte, pokud k jednomu počítači chcete připojit více produktů. Pokud k počítači připojíte více produktů, můžete je ovládat současně.

V menu Možnosti musí být volba ID produktu nastavena v rozsahu 1 až 255, aniž by se opakovala.

# **Zapojení kabelů**

Připojte kabel RS-232C podle obrázku.

Pro komunikaci mezi počítačem a produktem slouží protokol RS-232C. Produkt lze vypnout nebo zapnout, zvolit zdroj vstupního signálu nebo přizpůsobit menu OSD z počítače.

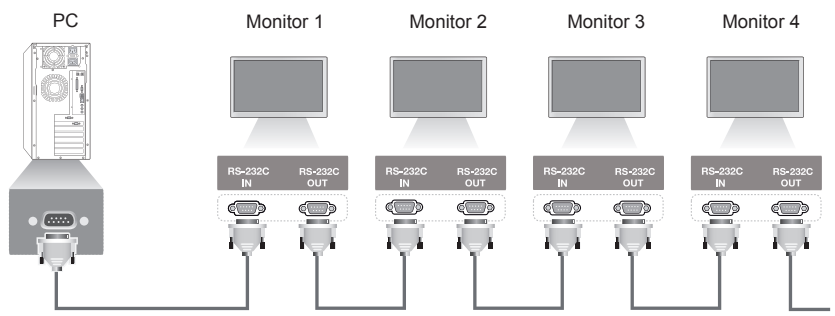

Kabel RS-232C (prodává se samostatně)

# **Konfigurace sériového rozhraní RS-232C**

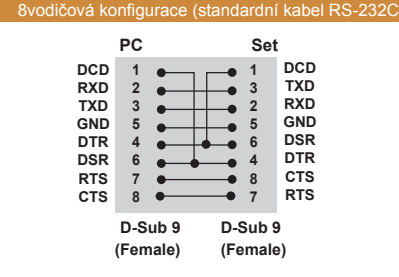

# **Komunikační parametry**

Přenosová rychlost: 9 600 b/s Datová délka: 8 bitů Paritní bit: Není Stop bit: 1 bit Řízení toku: Není Komunikační kód: kód ASCII Použijte překřížený (reverzní) kabel.

# POZNÁMKA

• Pokud používáte třídrátové připojení (nestandardní), nelze použít sériové zapojení IR.

# POZNÁMKA

• Pokud jsou monitory v sériovém zapojení (které ovládá více monitorů) vypínány a zapínány postupně, nemusí se některé monitory zapnout. V takovém případě můžete tyto monitory zapnout stisknutím tlačítka **MONITOR ON**, nikoliv tlačítka **POWER (Napájení)**.

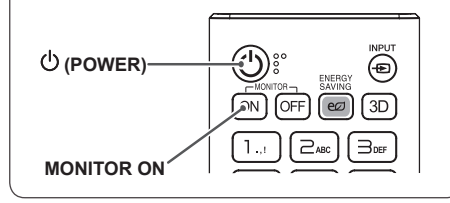

# **Referenční seznam příkazů**

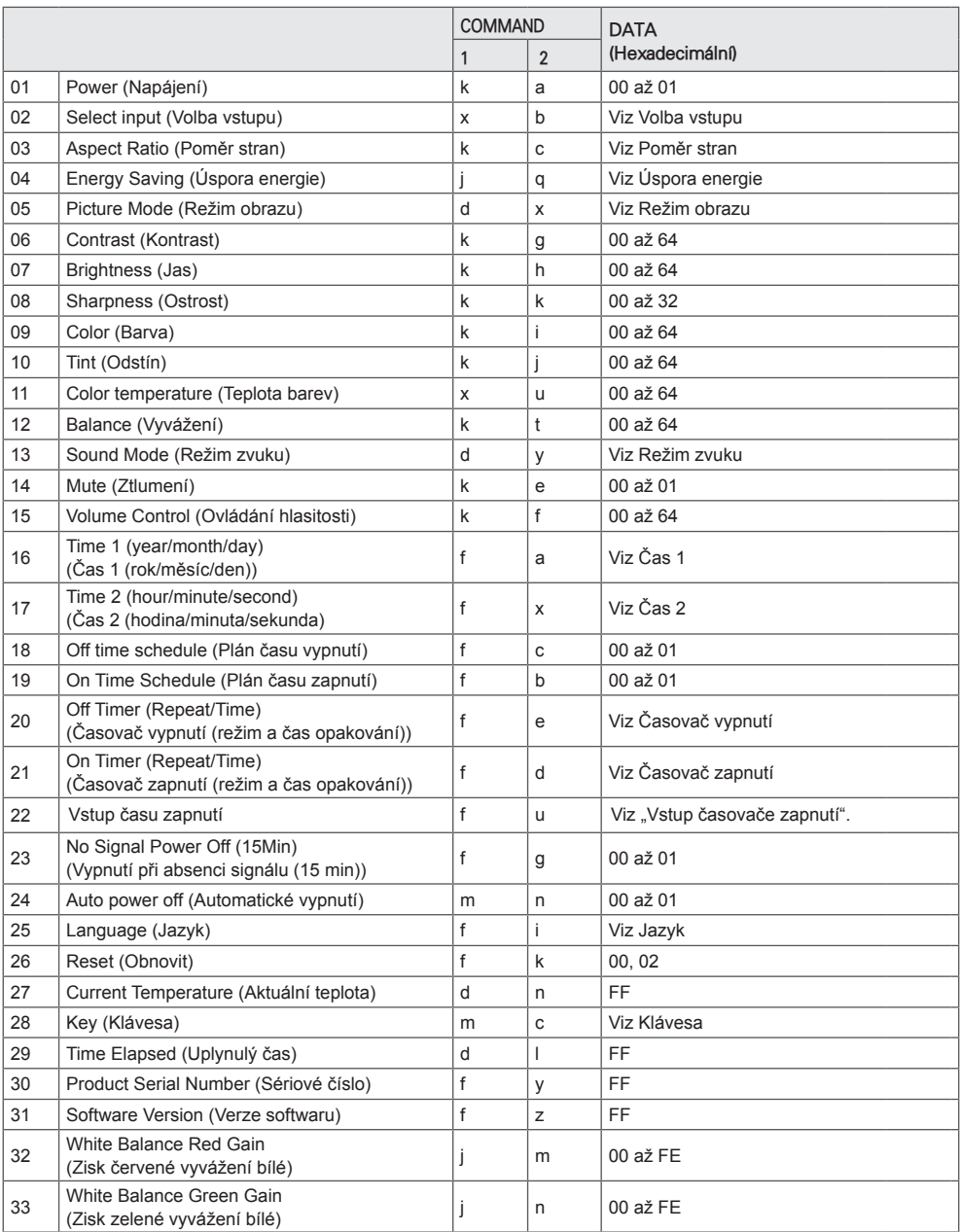

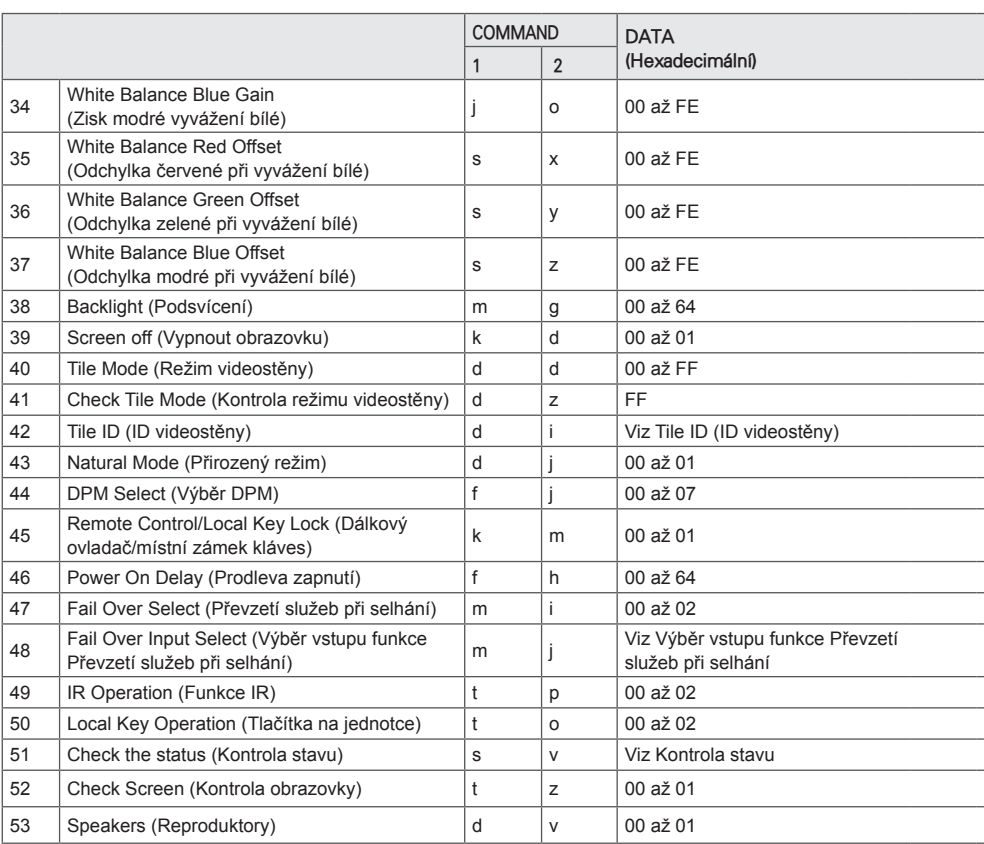

\* Poznámka: Pokud se přehrávají mediální soubory ze zařízení USB nebo interní/externí paměti, je možné použít pouze příkazy napájení a klávesové příkazy. Jiné příkazy než napájení a klávesové budou považovány za NG. V závislosti na modelu produktu nemusí být některé příkazy podporovány.

# **Protokol příkazu/odpovědi**

#### **Transmission**

[Command1][Command2][ ][Set ID][ ][Data][Cr]

- \* [Command1]: Označuje režimy výchozího továrního nastavení a uživatelského nastavení.
- \* [Command2]: Ovládá nastavení monitoru.
- \* [Set ID]: Používá se pro výběr televizoru, který chcete ovládat. Jedinečné identifikační číslo je možné přiřadit každému monitoru v rozsahu 1 až 255 (01H až FFH) u možnosti Nastavení v menu OSD.

 Hodnota 00H pro identifikační číslo monitoru umožní současné ovládání všech připojených monitorů.

\* [Data]: Přenese data příkazu.

 Počet dat se může v závislosti na příkazu zvýšit.

- \* [Cr]: Návrat na začátek řádku. Odpovídá '0x0D' v kódu ASCII.
- \* [ ]: Mezera. Odpovídá '0x20' v kódu ASCII.

#### **Acknowledgement**

[Command2][ ][Set ID][ ][OK/NG][Data][x]

\* Produkt po přijetí běžných dat odešle signál ACK (potvrzení) založený na tomto formátu. Jestliže mají v tomto okamžiku data hodnotu FF, indikuje aktuální stav dat. Jestliže jsou data v režimu zápisu dat, vrátí data osobního počítače.

Pokud je odeslán příkaz s identif. číslem "00" (=0x00), je reflektován na všech monitorech a žádný monitor neodesílá žádné potvrzení (ACK).

\* Pokud je v ovládacím režimu odeslána prostřednictvím rozhraní RS-232C hodnota dat "FF", lze zkontrolovat aktuální hodnotu nastavení funkce (pouze u některých funkcí).

\*Některé příkazy nejsou v závislosti na modelu podporovány.

#### **01. Power (Zapnutí/vypnutí napájení) (Command: k a)**

Ovládá zapnutí nebo vypnutí monitoru.

#### **Transmission** [k][a][ ][Set ID][ ][Data][Cr]

Data 00: Vypnuto 01: Zap.

### Acknowledgement

#### [a][ ][Set ID][ ][OK/NG][Data][x]

\*Signál potvrzení bude řádně odeslán pouze v případě, že je monitor plně zapnut. Mezi příkazovou sekvencí a signálem potvrzení může

dojít k časové prodlevě.

#### **04. Energy Saving (Úspora energie) (Command: j q)**

Nastavuje režim úspory energie. **Transmission** 

#### [ilig][ ][Set ID][ ][Data][Cr]

- Data 00: Vypnuto
	- 01: Minimum
	- 02: Střední
	- 03: Maximum
	- 04: Automaticky
		- 05: Vypnout obrazovku

#### Acknowledgement

#### [q][ ][Set ID][ ][OK/NG][Data][x]

\*\* V závislosti na modelu nemusí být podporováno.

#### **02. Select Input (Výběr vstupu) (Command: x b)** Vybere vstupní signál.

**Transmission** 

[x][b][ ][Set ID][ ][Data][Cr]

Data 70: DVI (PC) 80: DVI (DTV) 90: HDMI1 (DTV) A0:HDMI1 (PC) 91: HDMI2 (DTV) A1: HDMI2 (PC) C0: DisplayPort (DTV) D0: DisplayPort (PC)

#### Acknowledgement [b][ ][Set ID][ ][OK/NG][Data][x]

\* Některé vstupní signály nemusí být v závislosti na modelu podporovány.

#### **03. Aspect Ratio (Poměr stran) (Command: k c)** Nastaví poměr stran.

Transmission

#### [k][c][ ][Set ID][ ][Data][Cr]

Data  $01: 4:3$ 

- 02: 16:9
- 04: Přiblížit
- 06: Nastavit podle programu
- 09: Pouze skenování (nad 720p)
- 10 až 1F: Cinema Zoom 1 až 16

\* Dostupné typy dat se mohou lišit podle vstupního signálu. Další informace naleznete v části o poměru stran v uživatelské příručce.

\*Poměr stran se může lišit v závislosti na konfiguraci vstupu konkrétního modelu.

Acknowledgement

[c][ ][Set ID][ ][OK/NG][Data][x]

#### **05. Picture Mode (Režim obrazu) (Command: d x)**

Vybere režim obrazu. **Transmission** 

#### [d][x][ ][Set ID][ ][Data][Cr]

- Data 00: Živý
	- 01: Standardní 02: Kino 03: Sport 04: Hra 05: Expert 1 06: Expert 2 08: APS
	- Acknowledgement [x][ ][Set ID][ ][OK/NG][Data][x]

#### **06. Contrast (Kontrast) (Command: k g)** Nastaví kontrast obrazovky. **Transmission**

#### [k][q][ ][Set ID][ ][Data][Cr]

Data 00 až 64: Kontrast 0 až 100 Acknowledgement [g][ ][Set ID][ ][OK/NG][Data][x]

#### **07. Brightness (Jas) (Command: k h)**

Nastaví jas obrazovky. **Transmission** [k][h][ ][Set ID][ ][Data][Cr]

Data 00 až 64: Jas 0 až 100 Acknowledgement [h][ ][Set ID][ ][OK/NG][Data][x] **10. Tint (Odstín) (Command: k j)** Nastaví odstín obrazovky. **Transmission** [k][i][ ][Set ID][ ][Data][Cr]

Data 00 až 64: Červený tón 50 až zelený tón 50 **Acknowledgement** [i][ ][Set ID][ ][OK/NG][Data][x]

**08. Sharpness (Ostrost) (Command: k k)** Nastaví ostrost obrazovky. **Transmission** [k][k][ I[Set ID][ ][Data][Cr]

Data 00 až 32: Ostrost 0 až 50 **Acknowledgement** [k][ ][Set ID][ ][OK/NG][Data][x]

**11. Color Temperature (Teplota barev) (Command: x u)** Nastaví teplotu barev obrazovky. **Transmission** [x][u][ ][Set ID][ ][Data][Cr]

Data 00 až 64: Teplé barvy 50 až chladné barvy 50 Acknowledgement [u][ ][Set ID][ ][OK/NG][Data][x]

**09. Color (Barva) (Command: k i)** Přizpůsobení barev obrazovky. **Transmission** [k][i][ ][Set ID][ ][Data][Cr]

Data 00 až 64: Barevnost 0 až 100 Acknowledgement [i][ ][Set ID][ ][OK/NG][Data][x]

**12. Balance (Vyvážení) (Command: k t)** Nastaví vyvážení zvuku. **Transmission** [k][t][ ][Set ID][ ][Data][Cr]

Data 00 až 64: Levý kanál 50 až pravý kanál 50 Acknowledgement [t][ ][Set ID][ ][OK/NG][Data][x]

#### **13. Sound mode (Režim zvuku) (Command: d y)** Nastaví režim zvuku.

**Transmission** 

### [d][y][ ][Set ID][ ][Data][Cr]

Data 01: Standardní

02: Hudba

03: Kino 04: Sport 05. Hra

07: Zprávy

Acknowledgement

#### [y][ ][Set ID][ ][OK/NG][Data][x]

#### **14. Mute (Ztlumení zvuku) (Command: k e)** Vypne nebo zapne zvuk.

**Transmission** [k][e][ ][Set ID][ ][Data][Cr]

Data 00: 7tlumení 01: Zrušení ztlumení Acknowledgement [e][ ][Identif. Číslo][ ][OK/NG][Data][x] [x][ ][Set ID][ ][OK/NG][Data1][Data2][Data3][x]

**17. Time 2 (hour/minute/second) (Čas 2 (hodina/ minuta/**

Nastaví hodnotu pro Čas 2 (hodina/ minuta/ sekunda).

[f][x][ ][Set ID][ ][Data1][ ][Data2][ ][Data3][Cr]

\*\* Tato funkce je dostupná pouze tehdy, je-li nastavena

**sekunda)) (Command: f x)**

Data1 00 až 17: 00 až 23 hodin<br>Data2 00 až 3B: 00 až 59 minut Data2 00 až 3B: 00 až 59 minut<br>Data3 00 až 3B: 00 až 59 sekun  $00$  až 3B: 00 až 59 sekund \* Nastavení hodnoty Čas 2 (hodina/ minuta/ sekunda) si

zobrazíte příkazem "fx [Set ID] ff".

hodnota Čas 1 (rok/měsíc/den). Acknowledgement

**Transmission** 

**18. Off Time Schedule (Plán času vypnutí) (Command: f c)**

Aktivuje/deaktivuje plán času vypnutí.

**Transmission** [f][c][ ][Set ID][ ][Data][Cr]

Data 00: Vypnuto 01: Zap. **Acknowledgement** [c][ ][Set ID][ ][OK/NG][Data][x]

#### **15. Volume Control (Ovládání hlasitosti) (Command: k f)** Nastaví hlasitost přehrávání. **Transmission** [k][f][ ][Set ID][ ][Data][Cr] Data 00 až 64: Hlasitost 0 až 100

Acknowledgement [f][ ][Set ID][ ][OK/NG][Data][x]

#### **16. Time 1 (year/month/day) (Čas 1 (rok/měsíc/den)) (Command: f a)** Nastaví hodnotu pro Čas 1 (rok/měsíc/den).

**Transmission** 

#### [f][a][ ][Set ID][ ][Data1][ ][Data2][ ][Data3][Cr]

Data1 04 až 1B: rok 2014 až 2037<br>Data2 01 až 0C: leden až prosinec 01 až 0C: leden až prosinec Data3 01 až 1F: 1. až 31. \* Nastavení hodnoty Čas 1 (rok/měsíc/den) si zobrazíte příkazem "fa [Set ID] ff".

#### Acknowledgement

[ all IISet IDII IIOK/NGIIData1IIData2IIData3IIx]

#### **19. On Time Schedule (Plán času zapnutí) (Command: f b)**

Aktivuje/deaktivuje plán času zapnutí. **Transmission** 

[f][b][ ][Set ID][ ][Data][Cr]

Data 00: Vypnuto  $01:7$ an. Acknowledgement [b][ ][Set ID][ ][OK/NG][Data][x]

#### **20. Off Timer (Repeat/Time) (Časovač vypnutí (Režim opakovaní / čas)) (Command: f e)**

Upravuje nastavení časovače vypnutí (režim opakovaní / čas).

#### **Transmission**

#### [f][e][ ][Set ID][ ][Data1][ ][Data2][ ][Data3][Cr]

Data1 

1. f1h až f7h (načíst data) F1: Načte data 1. časovače vypnutí F2: Načte data 2. časovače vypnutí F3: Načte data 3. časovače vypnutí F4: Načte data 4. časovače vypnutí F5: Načte data 5. časovače vypnutí F6: Načte data 6. časovače vypnutí F7: Načte data 7. časovače vypnutí 2. e1h až e7h (vymazat jeden index), e0h (vymazat všechny indexy) E0: Vymaže všechna nastavení časovače vypnutí E1: Vymaže nastavení 1. časovače vypnutí E2: Vymaže nastavení 2. časovače vypnutí E3: Vymaže nastavení 3. časovače vypnutí E4: Vymaže nastavení 4. časovače vypnutí E5: Vymaže nastavení 5. časovače vypnutí E6: Vymaže nastavení 6. časovače vypnutí E7: Vymaže nastavení 7. časovače vypnutí 3. 01h až 0Ch (nastaví den v týdnu pro časovač vypnutí) 01: Jednou 02. Denně 03: Po–Pá 04: Po–So 05: So–Ne 06. Každou neděli 07. Každé pondělí 08. Každé úterý 09. Každou středu 0A. Každý čtvrtek 0B. Každý pátek 0C. Každou sobotu Data2 00 až 17: 00 až 23 hodin<br>Data3 00 až 3B: 00 až 59 minu 00 až 3B: 00 až 59 minut \* Chcete-li načíst nebo vymazat seznam plánu času vypnutí, musí být [Data2][Data3] nastavena na FFH. Příklad 1: fe 01 f1 ff ff – Načte data prvního indexu v časovači vypnutí. Příklad 2: fe 01 e1 ff ff – Vymaže data prvního indexu

v časovači vypnutí.

Příklad 3: fe 01 04 02 03 – Nastaví časovač vypnutí na 02:03 pro pondělí až sobotu.

\* Tato funkce je dostupná pouze tehdy, jsou-li nastaveny položky Čas 1 (rok/měsíc/den) a Čas 2 (hodina/minuta/ sekunda).

Acknowledgement

[e][ ][Set ID][ ][OK/NG][Data1][Data2][Data3][x]

#### **21. On timer (Repeat/Time) (Časovač zapnutí (Režim opakování / čas)) (Command: f d)**

Upravuje nastavení časovače zapnutí (režim opakovaní / čas).

#### **Transmission**

#### [f][d][ ][Set ID][ ][Data1][ ][Data2][ ][Data3][Cr]

Data1 1. f1h až f7h (načíst data) F1: Načte data 1. časovače zapnutí F2: Načte data 2. časovače zapnutí F3: Načte data 3. časovače zapnutí F4: Načte data 4. časovače zapnutí F5: Načte data 5. časovače zapnutí F6: Načte data 6. časovače zapnutí F7: Načte data 7. časovače zapnutí 2. e1h až e7h (vymazat jeden index), e0h (vymazat všechny indexy) E0: Vymaže všechna nastavení časovače zapnutí E1: Vymaže nastavení 1. časovače zapnutí E2: Vymaže nastavení 2. časovače zapnutí E3: Vymaže nastavení 3. časovače zapnutí E4: Vymaže nastavení 4. časovače zapnutí E5: Vymaže nastavení 5. časovače zapnutí E6: Vymaže nastavení 6. časovače zapnutí E7: Vymaže nastavení 7. časovače zapnutí 3. 01h až 0Ch (nastaví den v týdnu pro časovač zapnutí) 01: Jednou 02. Denně 03: Po–Pá 04: Po–So 05: So–Ne 06. Každou neděli 07. Každé pondělí 08. Každé úterý 09. Každou středu 0A. Každý čtvrtek 0B. Každý pátek 0C. Každou sobotu Data2 00 až 17: 00 až 23 hodin Data3 00 až 3B: 00 až 59 minut \* Chcete-li načíst nebo vymazat seznam plánu času zapnutí, musí být [Data2][Data3] nastavena na FFH. Příklad 1: fd 01 f1 ff ff – Načte data prvního indexu v časovači zapnutí. Příklad 2: fd 01 e1 ff ff – Vymaže data prvního indexu v časovači zapnutí. Příklad 3: fd 01 04 02 03 – Nastaví časovač zapnutí na 02:03 pro pondělí až sobotu. \* Tato funkce je dostupná pouze tehdy, jsou-li nastaveny položky Čas 1 (rok/měsíc/den) a Čas 2 (hodina/minuta/ sekunda).

Acknowledgement

[d][ ][Set ID][ ][OK/NG][Data1][Data2][Data3][x]

#### **22. Vstup časovače zapnutí (Příkaz: f u)**

Vyberte externí vstup pro aktuální nastavení funkce On

Time (Čas zapnutí) a přidejte nový plán.

#### Příkazová sekvence [f][u][ ][Set ID][ ][Data1][Cr] [f][u][ ][Set ID][ ][Data1][][Data2][Cr]

Data (Přidat plán) 70: DVI 90: HDMI1 (DTV) 91: HDMI2 (DTV) C0: Display Port (DTV) Data1 (načíst plán) 1. f1h až f7h (načíst data) F1: Vybrat 1. vstup plánu F2: Vybrat 2. vstup plánu F3: Vybrat 3. vstup plánu F4: Vybrat 4. vstup plánu F5: Vybrat 5. vstup plánu F6: Vybrat 6. vstup plánu F7: Vybrat 7. vstup plánu Data2 (načíst data) FF

\* Chcete-li načíst vstup plánu, zadejte FF pro [Data2]. Pokud není při pokusu o přečtení dat plánu pro [Data1] k dispozici žádný plán, bude zobrazen text "NG" a operace se nezdaří.

(Příklad 1: fu 01 90 – přesunutí každého vstupu plánu o jeden řádek dolů a uložení 1. vstupu plánu v režimu HDMI.)

(Příklad 2: fu 01 f1 ff – načtení 1. vstupu plánu.) Jestliže není k dispozici třetí plán, bude zobrazen text NG a operace se nezdaří.

\* Tato funkce je podporována pouze v případě, že jsou nastaveny hodnoty 1 (rok/měsíc/den), 2 (hodina/minuta/ sekunda) a Čas zapnutí (Režim opakování/čas).

\*\* V závislosti na modelu nemusí být podporována. Potvrzení

[u][ ][Set ID][ ][OK/NG][Data][x] [u][ ][Set ID][ ][OK/NG][Data1][Data2][x]

#### **23. No Signal Power Off (15Min) (Vypnutí při absenci signálu (15 min)) (Command: f g)**

Nastavuje automatický přechod do pohotovostního režimu. **Transmission** 

#### [f][q][ ][Set ID][ ][Data][Cr]

Data 00: Vypnuto 01: Zap.

> Acknowledgement [g][ ][Set ID][ ][OK/NG][Data][x]

- **24. Auto power off (Automatické vypnutí) (Command: m n)**
- Nastavuje automatické vypnutí. **Transmission**

[m][n][ ][Set ID][ ][Data][Cr]

Data 00: Vypnuto 01: 4 hodiny **Acknowledgement** [n][ ][Set ID][ ][OK/NG][Data][x]

#### **25. Language (Jazyk) (Command: f i)**

Nastavuje jazyk menu OSD.

**Transmission** 

[f][i][ ][Set ID][ ][Data][Cr]

- Data 00: Čeština
	- 01: Dánština
	- 02: Němčina
		- 03: Angličtina
		- 04: Španělština (Evropa)
		- 05: Řečtina
		- 06: Francouzština
		- 07: Italština
		- 08: Nizozemština
		- 09: Norština
		- 0A: Portugalština
		- 0B: Portugalština (Brazílie)
		- 0C: Ruština
		- 0D: Finština
		- 0E: Švédština
		- 0F: Korejština
		- 10: Čínština (kantonská)
		- 11: Japonština
		- 12: Čínština (mandarínská)

Acknowledgement

**Fill IFSet IDII IFOK/NGIFDataIfx1** 

#### **26. Reset (Vynulovat) (Command: f k)**

Provede obnovení obrazu a nastavení výchozích hodnot.

#### **Transmission**

#### [f][k][ ][Set ID][ ][Data][Cr]

Data 00: Obnov. nast. obr. 02: Původní nastavení (tovární nastavení) Acknowledgement [k][ ][Set ID][ ][OK/NG][Data][x]

#### **29. Time Elapsed (Doba provozu) (Command: d l)**

Zkontroluje dobu provozu. **Transmission** [fd][I][ I[Set ID][ ][Data][Cr]

Data FF: Stav načtení Acknowledgement [I][ ][Set ID][ ][OK/NG][Data][x]

\* Přijaté údaje se zobrazí v hexadecimálním formátu.

#### **27. Current Temperature (Aktuální teplota) (Command: d n)** Zkontroluje vnitřní teplotu. **Transmission** [d][n][ ][Set ID][ ][Data][Cr]

#### Data FF: Kontrola stavu Acknowledgement [n][ ][Set ID][ ][OK/NG][Data][x]

\* Teplota se zobrazí v hexadecimálním formátu.

- **30. Product Serial Number (Sériové číslo) (Command: f y)**
- Zkontroluje sériové číslo produktu. **Transmission** [f][y][ ][Set ID][ ][Data][Cr]
- Data FF: Kontrola sériového čísla produktu Acknowledgement

[y][ ][Set ID][ ][OK/NG][Data][x]

\* Formát dat je v kódu ASCII.

#### **28. Key (Klávesa) (Command: m c)**

Odešle kód klávesy infračerveného dálkového ovladače.

#### **Transmission** [m][c][ ][Set ID][ ][Data][Cr]

Data IR\_KEY\_CODE (Kód tlačítka) Acknowledgement [c][ ][Set ID][ ][OK/NG][Data][x]

Kódy klávesy – viz Infračervené kódy.

\* Některé kódy kláves nejsou v závislosti na modelu podporovány.

#### **31. Software Version (Verze softwaru) (Command: f z)**

Zkontroluje verzi softwaru produktu. **Transmission** [f][z][ ][Set ID][ ][Data][Cr]

Data FF: Kontrola verze softwaru Acknowledgement [z][ ][Set ID][ ][OK/NG][Data][x]

#### **32. White balance red gain (Zisk červené vyvážení bílé) (Command: j m)** Upraví zisk červené vyvážení bílé. **Transmission**

#### [j][m][ ][Set ID][ ][Data][Cr]

Data 00 až FE: Zisk červené 0 až 254 FF: Zkontroluje hodnotu zisku červené Acknowledgement [m][ ][Set ID][ ][OK/NG][Data][x]

#### **35. White Balance Red Offset (Odchylka červené při vyvážení bílé) (Command: s x)**

Upraví odchylku červené při vyvážení bílé.

#### **Transmission** [s][x][ ][Set ID][ ][Data][Cr]

Data 00 až FE: Odchylka červené 0 až 254 FF: Zkontroluje hodnotu odchylky červené Acknowledgement [x][ ][Set ID][ ][OK/NG][Data][x]

#### **33. White Balance Green Gain (Zisk zelené vyvážení bílé) (Command: j n)** Upraví zisk zelené vyvážení bílé.

**Transmission** [i][n][ ][Set ID][ ][Data][Cr]

Data 00 až FE: Zisk zelené 0 až 254 FF: Zkontroluje hodnotu zisku zelené Acknowledgement [n][ ][Set ID][ ][OK/NG][Data][x]

#### **36. White Balance Green Offset (Odchylka zelené při vyvážení bílé) (Command: s y)**

Upraví odchylku zelené při vyvážení bílé.

**Transmission** [s][y][ ][Set ID][ ][Data][Cr]

Data 00 až FE: Odchylka zelené 0 až 254 FF: Zkontroluje hodnotu odchylky zelené Acknowledgement

[y][ ][Set ID][ ][OK/NG][Data][x]

**34. White Balance Blue Gain (Zisk modré vyvážení bílé) (Command: j o)** Upraví zisk modré vyvážení bílé. **Transmission** [i][o][ ][Set ID][ ][Data][Cr]

Data 00 až FE: Zisk modré 0 až 254 FF: Zkontroluje hodnotu zisku modré Acknowledgement

[o][ ][Set ID][ ][OK/NG][Data][x]

#### **37. White Balance Blue Offset (Odchylka modré při vyvážení bílé) (Command: s z)**

Upraví odchylku modré při vyvážení bílé.

#### **Transmission**

[s][z][ ][Set ID][ ][Data][Cr]

Data 00 až FE: Odchylka modré 0 až 254 FF: Zkontroluje hodnotu odchylky modré Acknowledgement

[z][ I[Set ID][ I[OK/NG][Data][x]

**38. Backlight (Podsvícení) (Command: m g)** Upraví jas podsvícení. **Transmission** 

[m][g][ ][Set ID][ ][Data][Cr]

Data 00 až 64: Podsvícení 0 až 100 Acknowledgement [a][][set ID][][OK/NG][Data][x]

**41. Check Tile Mode (Kontrola režimu videostěny) (Command: d z)**

Zkontroluje režim videostěny.

**Transmission** [d][z][ ][Set ID][ ][Data][Cr]

Data FF: Zkontroluje režim videostěny.

Acknowledgement [z][ ][Set ID][ ][OK/NG][Data1][Data2][Data3][x]

- Data1 00: Režim videostěny vypnut. 01: Režim videostěny zapnut. Data2 00 až 0F: Sloupec videostěny
- Data3 00 až 0F: Řádek videostěny

#### **39. Screen Off (Vypnout obrazovku) (Command: k d)**

Zapne nebo vypne obrazovku.

**Transmission** 

#### [k][d][ ][Set ID][ ][Data][Cr]

Data 00: Zapne obrazovku. 01: Vypne obrazovku. Acknowledgement [d][ ][Set ID][ ][OK/NG][Data][x] **42. Tile ID (ID videostěny) (Command: d i)**

Nastavuje hodnotu ID videostěny produktu. **Transmission [d][i][ ][Set ID][ ][Data][Cr]** 

Data 01 až E1: ID videostěny 1 až 225\*\* FF: Zkontroluje ID videostěny. \*\* Hodnota dat nemůže být vyšší než hodnota řádků × sloupců. Acknowledgement [i][ ][Set ID][ ][OK/NG][Data][x]

\* Pokud je zadána hodnota, která překračuje hodnotu řádků × sloupců (mimo 0xFF), ACK se změní na NG.

#### **40. Tile Mode (Režim videostěny) (Command: d d)**

Nastavuje režim videostěny a hodnoty pro počet řádků a sloupců dlaždice.

**Transmission** 

#### [d][d][ ][Set ID][ ][Data][Cr]

Data 00 až FF: První bajt – sloupec videostěna Druhý bajt – řádek videostěna \* Hodnoty 00, 01, 10 a 11 znamenají, že režim videostěny je vypnutý **Acknowledgement** 

[d][ ][Set ID][ ][OK/NG][Data][x]

#### **43. Natural Mode (Přirozený režim (v režimu videostěny)) (Command: d j)**

Aby se dosáhlo přirozeného zobrazení, je vynechána část obrazu, která by se normálně zobrazila v mezeře mezi monitory.

**Transmission** [d][j][ ][Set ID][ ][Data][Cr]

Data 00: Vypnuto 01: Zap. Acknowledgement [i][ ][Set ID][ ][OK/NG][Data][x]

#### **44. DPM Select (Výběr DPM) (Command: f j)**

Slouží k nastavení funkce řízení napájení displeje DPM (Display Power Management).

#### **Transmission**

#### [f][i][ ][Set ID][ ][Data][Cr]

Data 00: Vypnuto  $01: 5$  sekund 02: 10 sekund 03: 15 sekund 04: 1 minuta 05: 3 minuty 06: 5 minut 07: 10 minut Acknowledgement

[i][ ][Set ID][ ][OK/NG][Data][x]

#### **45. Remote Control/Local Key Lock (Dálkový ovladač/ místní zámek kláves) (Command: k m)**

Nastavuje zámek dálkového ovladače/přední klávesy. **Transmission** 

#### [k][m][ ][Set ID][ ][Data][Cr]

Data 00: Vypnuto (Zámek vypnut) 01: Zap. (Zámek zapnut)

\* Pokud jsou dálkový ovladač i přední klávesy zamčené v pohotovostním režimu, nelze zapnout napájení pomocí dálkového ovladače ani přední klávesy napájení. Acknowledgement

[m][ ][Set ID][ ][OK/NG][Data][x]

#### **47. Fail Over Select (Převzetí služeb při selhání)**

#### **(Command: m i)**

Nastavuje vstupní režim pro automatické přepínání.

#### **Transmission** [m][i][ ][Set ID][ ][Data][Cr]

Data 00: Vypnuto 01: Automaticky 02: Ruční

#### Acknowledgement

[i][ ][Set ID][ ][OK/NG][Data][x]

#### **48. Fail Over Input Select (Výběr vstupu režimu Převzetí služeb při selhání) (Command: m j)**

Nastavuje vstupní zdroj pro automatické přepínání.

\* Tento příkaz je k dispozici pouze v případě, že je režim převzetí služeb při selhání (automaticky) nastaven na možnost Vlastní.

#### **Transmission**

[m][i][ ][Set ID][ ][Data1][ ][Data2][ ][Data3][Cr][ ] [Data4][ ][Data5][Cr]

Data 1 až 4 (priorita vstupu: 1 až 4)

- 70: DVI
- $90 \cdot HDM11$
- 91: HDMI2
- C0: DisplayPort
- Acknowledgement

#### [i][ ][SetID][ ][OK/NG][Data1][Data2][Data3][Data4] [ I[Data5][x]

Data 1 až 4 (priorita vstupu: 1 až 4)

- 70: DVI
- 90: HDMI1
- 91: HDMI2
- C0: DisplayPort

#### **46. Power On Delay (Prodleva zapnutí) (Command: f h)**

Nastavuje plánované zpoždění při zapnutí. (jednotky:

#### sekundy). **Transmission**

[f][h][ ][Set ID][ ][Data][Cr]

Data 00 až 64: min. 0 až max. 100 (sekund) Acknowledgement

[h][ ][Set ID][ ][OK/NG][Data][x]

#### **49. IR Operation (Funkce IR) (Command: t p)**

Upravuje nastavení funkce IR produktu.

#### **Transmission** [t][p][ ][Set ID][ ][Data][Cr]

- Data 00: Odemkne všechny klávesy. 01: Zamkne všechny klávesy kromě klávesy napájení.
	- 02: Zamkne všechny klávesy.

#### Acknowledgement

[x][ ][Set ID][ ][OK/NG][Data][x]

Napájení 02: zamkne všechny klávesy Acknowledgement

[o][ ][Set ID][ ][OK/NG][Data][x]

#### **53. Speaker (Reproduktor) (Command: d v)**

Nastavuje funkci reproduktoru.

**Transmission** [d][v][ ][Set ID][ ][Data][Cr]

Data 00: Vypnuto 01: Zap. **Acknowledgement** [v][ ][Set ID][ ][OK/NG][Data][x]

#### **51. Status (Stav) (Command: s v)**

Zkontroluje aktuální stav signálu produktu.

**Transmission** 

#### [ IS II'VII II Set ID II II Data II II FFIICr]

Data 02: Zkontroluje, zda je přijímán signál. 10: Signál RGB OK/NG (zkontrolovat obrazovku) Acknowledgement

#### [v][ ][Set ID][ ][OK/NG][Data][Data1][x]

- Data: 02 (je-li signál nalezen)
- Data 1 00: bez signálu
	- 01: signál nalezen
- Data: 10 (zkontrolovat obrazovku)
- Data 1 00: Výsledek kontroly obrazovky: NG 07: Výsledek kontroly obrazovky: OK
- \* Je-li kontrola obrazovky nastavena na hodnotu Vypnuto, výsledek je považován za NG.

#### **52. Check Screen (Kontrola obrazovky) (Command: t z)**

Nastavuje kontrolu obrazovky.

**Transmission** 

#### [t][z][ ][Set ID][ ][Data][Cr]

Data 00: Vypnuto

 01: Zap. Acknowledgement [z][ ][Set ID][ ][OK/NG][Data][x]
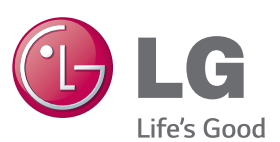

## POZNÁMKA

• ENERGY STAR(EPA) nemůže být podporovánov modelu 65LS53A.

ENERGY STAR is a set of power-saving guidelines issued by the U.S. Environmental Protection Agency(EPA).

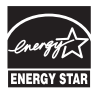

As an ENERGY STAR Partner LGE U. S. A., Inc. has determined that this product meets the ENERGY STAR guidelines for energy efficiency. Refer to ENERGYSTAR.gov for more information on the ENERGY STAR program

Před použitím produktu si přečtěte Bezpečnostní opatření. Uložte si CD s Uživatelskou příručkou na dostupném místě pro budoucí použití. Model a sériové číslo ZAŘÍZENÍ jsou umístěny na zadní a jedné boční straně ZAŘÍZENÍ. Poznamenejte si je níže pro případ, že by byl třeba servis.

MODEL

Chcete-li získat zdrojový kód na základě licence GPL, LGPL, MPL a dalších licencí k softwaru s otevřeným zdrojovým kódem, který tento výrobek obsahuje, navštivte webový server http://opensource.lge.com. Kromě zdrojového kódu si lze stáhnout všechny zmiňované licenční podmínky, vyloučení záruky a upozornění na autorská práva.

Společnost LG Electronics také poskytne zdrojový kód uživateli na disku CD-ROM za poplatek pokrývající náklady na takovou distribuci, např. cenu média, poplatky za manipulaci a dopravu, a to na základě vyžádání e-mailem zaslaným společnosti LG Electronics na adresu opensource@lge. com. Tato nabídka platí po dobu 3 let od data zakoupení produktu.

**VAROVÁNÍ** - Jedná se o výrobek třídy A. V domácím prostředí může tento výrobek způsobit rušení rozhlasového příjmu. V takovém případě může být po uživateli požadováno podniknutí vhodných opatření.

Při ZAPÍNÁNÍ nebo VYPÍNÁNÍ zařízení je normální dočasně hlučnější provoz.

SÉRIOVÉ ČÍSLO